# UNITE CENTRALE V530-15ICB 10TV0017FR LENOVO

# MANUEL D'UTILISATION

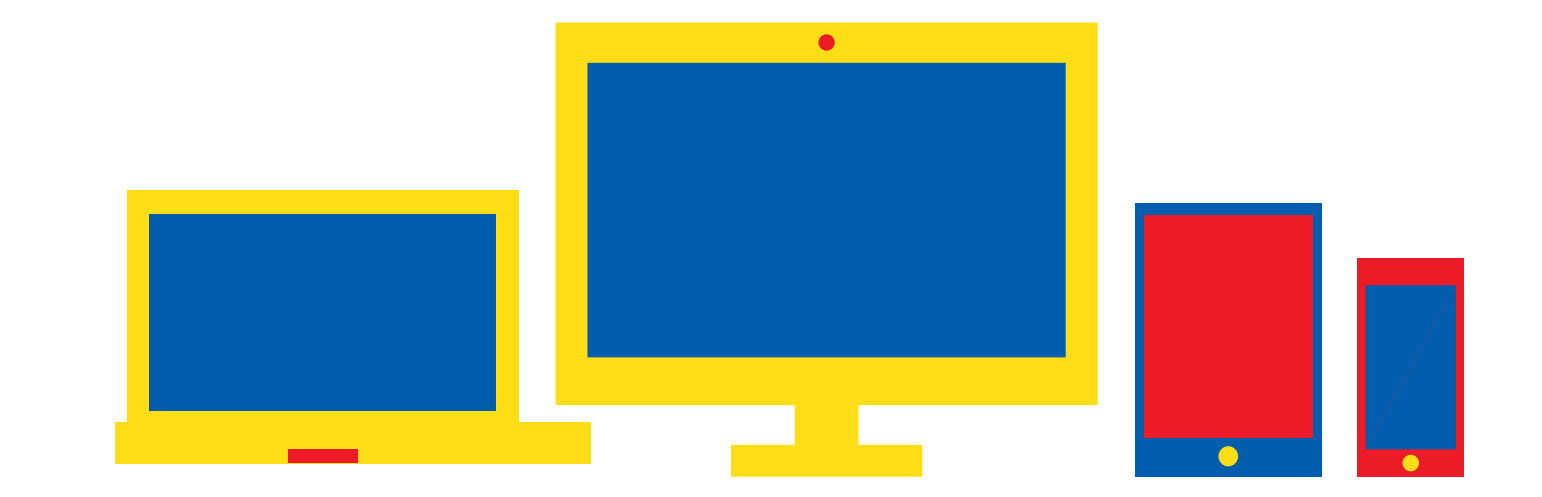

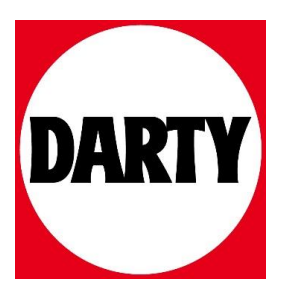

Besoin d'aide ? Rendez-vous sur votre communauté https://sav.darty.com

# Guide d'utilisation et de maintenance du matériel V530–15ICB

**Types de machine Energy Star :** 10TV, 10TW, 10XS et 10XT

**Remarque :** Avant d'utiliser le présent document et le produit associé, prenez connaissance des informations contenues dans le Manuel d'informations sur le produit et [Annexe A « Notices » à la page 57](#page-61-0).

#### **Deuxième édition (mai 2019)**

#### **© Copyright Lenovo 2019.**

REMARQUE SUR LES DROITS LIMITES ET RESTREINTS : si les données ou les logiciels sont fournis conformément à un contrat GSA (« General Services Administration »), l'utilisation, la reproduction et la divulgation sont soumises aux restrictions stipulées dans le contrat n° GS-35F-05925.

## **Table des matières**

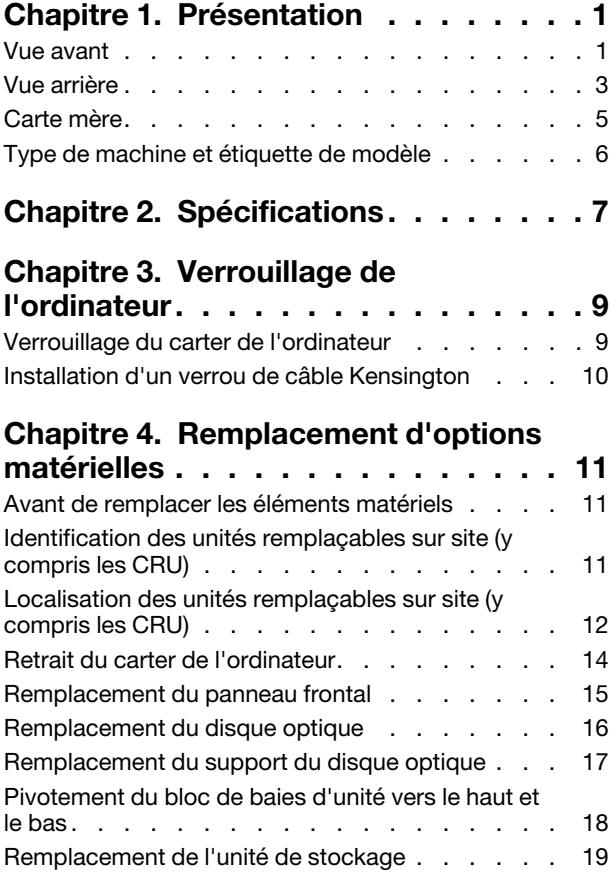

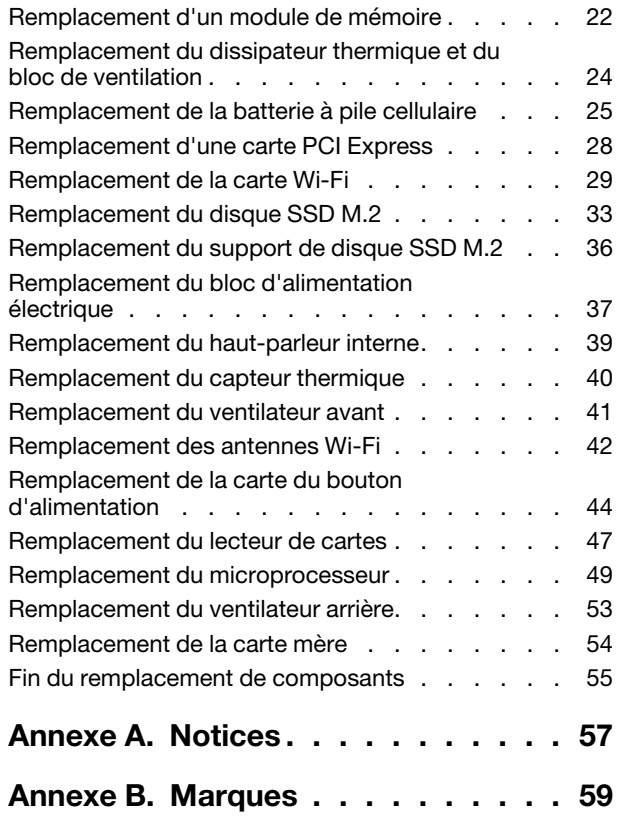

## <span id="page-5-0"></span>**Chapitre 1. Présentation**

<span id="page-5-1"></span>Ce chapitre fournit des informations générales pour vous familiariser avec votre ordinateur.

## **Vue avant**

**Remarque :** Il est possible que le modèle de votre ordinateur diffère légèrement de l'illustration.

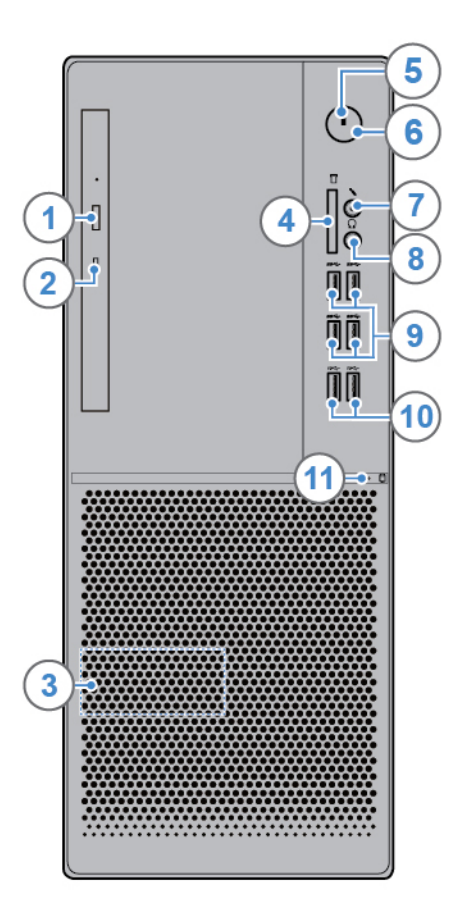

#### Figure 1. Vue avant

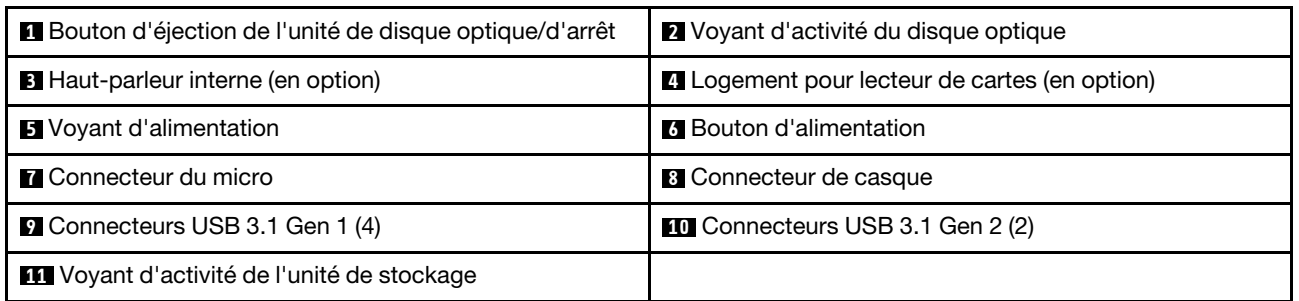

## **1 Bouton d'éjection/de fermeture du disque optique**

Permet d'éjecter le plateau du disque optique. Après avoir installé un disque dans le plateau, appuyez sur le bouton d'éjection/de fermeture pour fermer le plateau.

## **2 Voyant d'activité du disque optique**

Ce voyant est allumé lorsque le disque optique est en cours d'utilisation.

#### **3 Haut-parleur interne**

Permet de lire des sons provenant de votre ordinateur sans utiliser un micro-casque ou un casque.

#### **4 Logement pour lecteur de cartes**

Permet de lire les données d'une carte mémoire prise en charge.

#### **5 Voyant d'alimentation**

Lorsque ce voyant est allumé, l'ordinateur est sous tension.

#### **6 Bouton d'alimentation**

Permet de mettre l'ordinateur sous tension. Si vous ne parvenez pas à mettre l'ordinateur hors tension à partir du système d'exploitation, appuyez sur le bouton d'alimentation pendant au moins quatre secondes pour l'éteindre.

#### **7 Connecteur du micro**

Permet de connecter un microphone à votre ordinateur lorsque vous souhaitez enregistrer du son ou interagir avec l'ordinateur à l'aide d'un logiciel de reconnaissance vocale.

#### **8 Connecteur de casque**

Permet de brancher un casque sur votre ordinateur.

#### **9 Connecteur USB 3.1 Gen 1**

Permet de brancher un périphérique compatible USB. Pour optimiser le transfert de données, connectez un périphérique USB 3.1 Gen 1 à un connecteur USB 3.1 Gen 2 ou à un connecteur USB 3.1 Gen 1 au lieu d'un connecteur USB 2.0.

## **10 Connecteur USB 3.1 Gen 2**

Permet de brancher un périphérique compatible USB. Pour optimiser le transfert de données, connectez un périphérique USB 3.1 Gen 2 à un connecteur USB 3.1 Gen 2 et non à un connecteur USB 3.1 Gen 1 ou USB 2.0.

#### **11 Voyant d'activité de l'unité de stockage**

Ce voyant est allumé lorsque l'unité de stockage est en cours d'utilisation.

## <span id="page-7-0"></span>**Vue arrière**

**Remarque :** Il est possible que le modèle de votre ordinateur diffère légèrement de l'illustration.

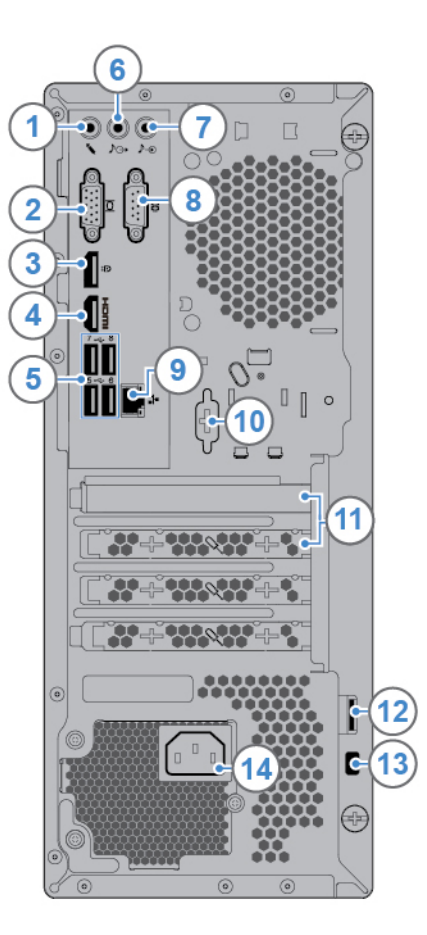

Figure 2. Vue arrière

| <b>El</b> Connecteur du micro                               | <b>2</b> Connecteur de sortie VGA             |
|-------------------------------------------------------------|-----------------------------------------------|
| <b>El</b> Connecteur de sortie DisplayPort <sup>®</sup> 1.2 | <b>■ Connecteur de sortie HDMITM 1.4</b>      |
| <b>B</b> Connecteurs USB 2.0 (4)                            | <b>6</b> Connecteur de sortie ligne audio     |
| Connecteur d'entrée ligne audio                             | <b>B</b> Port série                           |
| <b>D</b> Port Ethernet                                      | <b>10</b> Connecteur série (en option)        |
| <b>11 Espace de la carte PCI Express</b>                    | 12 Anneau pour cadenas                        |
| <b>EX</b> Prise de sécurité                                 | <b>14 Connecteur du cordon d'alimentation</b> |

## **1 Connecteur du micro**

Permet de connecter un microphone à votre ordinateur lorsque vous souhaitez enregistrer du son ou interagir avec l'ordinateur à l'aide d'un logiciel de reconnaissance vocale.

## **2 Connecteur de sortie VGA**

Permet d'envoyer des signaux vidéo depuis l'ordinateur vers un autre périphérique vidéo, tel qu'un autre écran.

#### **3 Connecteur de sortie DisplayPort 1.2**

Permet d'envoyer des signaux audio et vidéo depuis l'ordinateur vers un autre périphérique audio ou vidéo, tel qu'un autre écran haute performance.

#### **4 Connecteur de sortie HDMI 1.4**

Permet d'envoyer des signaux audio et vidéo depuis l'ordinateur vers un autre périphérique audio ou vidéo, tel qu'un autre écran haute performance.

#### **5 Connecteur USB 2.0**

Utilisé pour brancher un périphérique qui utilise une connexion USB 2.0.

#### **6 Connecteur de sortie ligne audio**

Utilisez ce connecteur pour envoyer des signaux audio de l'ordinateur vers les périphériques externes, comme des haut-parleurs asservis, un casque ou un clavier multimédia. Lorsque vous connectez un système stéréo ou tout autre périphérique d'enregistrement externe, un câble est branché entre le connecteur d'entrée ligne audio du périphérique et le connecteur de sortie ligne audio de l'ordinateur.

**Remarque :** Si votre ordinateur est équipé à la fois d'un connecteur de sortie de ligne audio et d'un connecteur pour casque ou micro-casque, utilisez toujours le connecteur pour casque ou micro-casque pour brancher des écouteurs, un casque ou un micro-casque. Un connecteur pour casque ne prend pas en charge les microphones d'un micro-casque.

#### **7 Connecteur d'entrée ligne audio**

Permet de recevoir les signaux audio en provenance d'un périphérique audio externe, tel qu'un système stéréo. Pour connecter un périphérique audio externe, connectez un câble entre le connecteur de sortie de ligne audio du périphérique et le connecteur d'entrée de ligne audio de l'ordinateur.

#### **8 Connecteur série**

Permet de connecter un modem externe, une imprimante série ou d'autres périphériques utilisant un connecteur série.

#### **9 Connecteur Ethernet**

Permet de connecter un câble Ethernet pour un accès réseau.

#### **10 Connecteur série (en option)**

Permet de connecter un modem externe, une imprimante série ou d'autres périphériques utilisant un connecteur série.

#### **11 Espace de la carte PCI Express**

Pour améliorer les performances opérationnelles de l'ordinateur, vous pouvez connecter les cartes PCI Expresse dans cet espace. Les connecteurs de ce logement peuvent varier selon le modèle de l'ordinateur.

#### **12 Anneau pour cadenas**

Permet d'installer un cadenas.

## **13 Prise de sécurité**

Permet de fixer un verrou de câble Kensington.

## **14 Connecteur du cordon d'alimentation**

<span id="page-9-0"></span>Permet de connecter le cordon d'alimentation à l'ordinateur pour alimenter ce dernier.

## **Carte mère**

**Remarque :** Consultez « Vue avant » et « Vue arrière » pour obtenir des descriptions de composant supplémentaires.

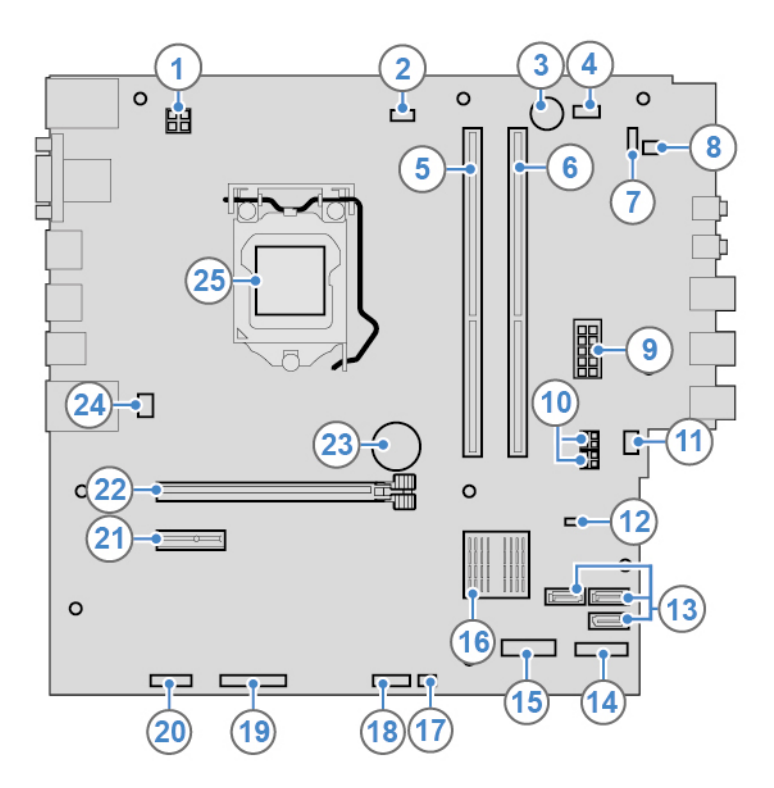

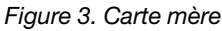

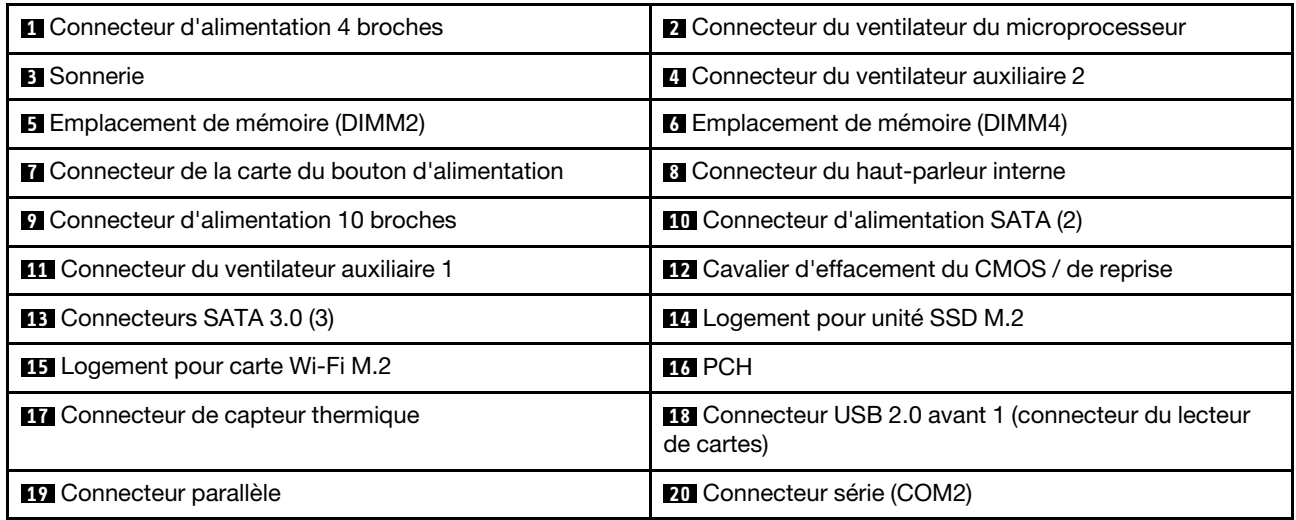

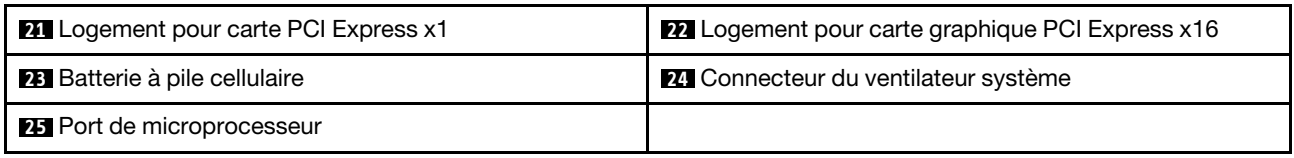

## <span id="page-10-0"></span>**Type de machine et étiquette de modèle**

Une étiquette indiquant le type et le modèle est apposée sur l'ordinateur. Lorsque vous prenez contact avec Lenovo pour obtenir de l'aide, ces informations permettent aux techniciens de maintenance d'identifier l'ordinateur et de vous proposer un service plus rapide. L'étiquette indiquant le type et le modèle de l'ordinateur est apposée sur l'ordinateur, comme illustré.

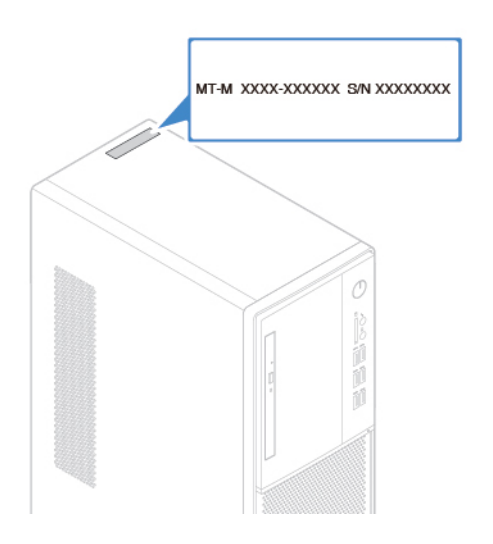

Figure 4. Type de machine et étiquette de modèle

## <span id="page-11-0"></span>**Chapitre 2. Spécifications**

## **Bloc d'alimentation**

Alimentation de 180 watts avec détection automatique de la tension

## **Unités de stockage**

- Unité de stockage 3,5 pouces
- Unité de stockage 2,5 pouces
- Disque SSD M.2

## **Fonctions vidéo**

- La carte graphique intégrée prend en charge les opérations suivantes :
	- Connecteur de sortie DisplayPort 1.2
	- Connecteur de sortie HDMI 1.4
	- Connecteur de sortie VGA
- La carte graphique discrète en option offre une expérience vidéo améliorée et des capacités étendues.

#### **Fonctions audio**

- La carte audio intégrée prend en charge les opérations suivantes :
	- Connecteur d'entrée ligne audio
	- Connecteur de sortie ligne audio
	- Connecteur de casque
	- Haut-parleur interne (en option)
	- Connecteur du micro
- La carte audio discrète disponible en option, offre des capacités étendues et un confort audio optimisés.

#### **Fonctions d'entrée-sortie (E/S)**

- Connecteurs audio (entrée ligne, sortie ligne, haut-parleur et microphone)
- Logement pour lecteur de cartes (en option)
- Connecteurs d'affichage (sortie DisplayPort 1.2, sortie HDMI 1.4 et sortie VGA)
- Connecteur Ethernet
- Connecteur série
- Port USB

#### **Extension**

- Lecteur de carte (en option)
- Emplacement de mémoire
- Logement pour disque SSD M.2
- Unité de disque optique
- Emplacement de carte PCI Express x1
- Logement pour carte graphique PCI Express x16
- Baie d'unité de stockage

## **Fonctions réseau**

- Réseau local Ethernet
- Réseau local sans fil (en option)
- Bluetooth (en option)

#### **Dimensions physiques**

- Largeur : 145,0 mm
- Hauteur : 366,0 mm
- Profondeur : 276,0 mm

## **Poids (sans emballage)**

Configuration maximale à la livraison : 6,2 kg

## **Déclaration sur le taux de transfert USB**

En fonction de nombreux facteurs tels que la capacité de traitement de l'hôte et des périphériques, des attributs de fichier et d'autres facteurs relatifs à la configuration du système et de l'environnement d'exploitation, le taux de transfert réel des différents connecteurs USB sur ce périphérique peut varier et est inférieur à la vitesse de transfert listée ci-dessous pour chaque périphérique correspondant.

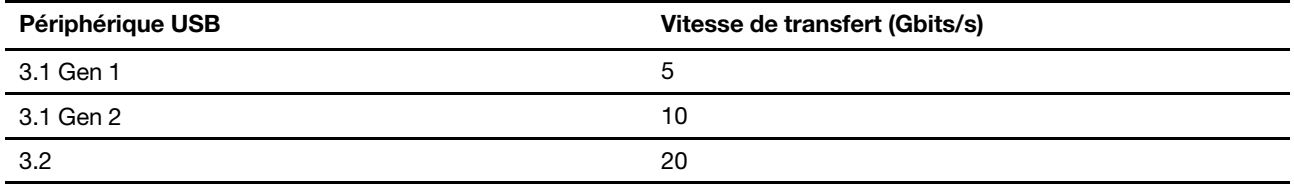

## <span id="page-13-0"></span>**Chapitre 3. Verrouillage de l'ordinateur**

Ce chapitre vous montre comment verrouiller l'ordinateur à l'aide des dispositifs de verrouillage afin de préserver sa sécurité.

## <span id="page-13-1"></span>**Verrouillage du carter de l'ordinateur**

Le verrouillage du carter de l'ordinateur empêche les personnes non autorisées d'accéder aux composants matériels situés à l'intérieur de votre ordinateur. Votre ordinateur est doté d'un anneau pour cadenas destiné à empêcher le retrait du carter lorsqu'un cadenas est installé.

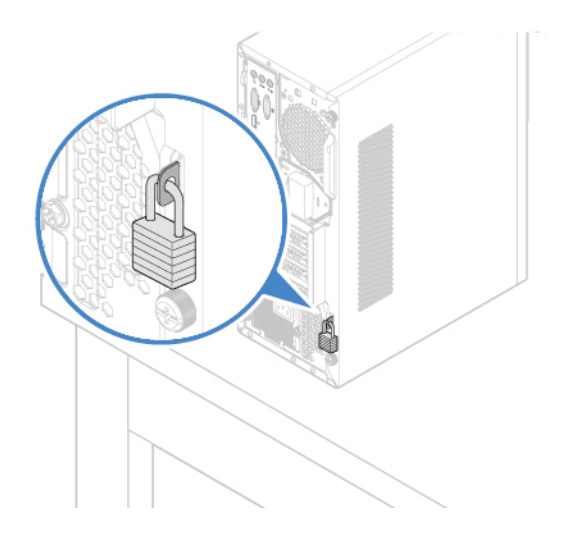

Figure 5. Verrouillage du carter de l'ordinateur

## <span id="page-14-0"></span>**Installation d'un verrou de câble Kensington**

Vous pouvez utiliser un verrou de câble de type Kensington pour fixer l'ordinateur sur un bureau, une table ou tout autre point d'attache non permanent. Le verrou de câble se branche à la prise de sécurité, située à l'arrière de l'ordinateur. Selon le type sélectionné, le verrou de câble fonctionne avec une clé ou une combinaison. Il permet également de verrouiller les boutons utilisés pour ouvrir le carter de l'ordinateur. Il s'agit du même type de verrou que celui utilisé sur la plupart des ordinateurs portables. Vous pouvez commander un verrou de câble directement auprès de Lenovo en effectuant une recherche sur Kensington à l'adresse suivante :

<http://www.lenovo.com/support>

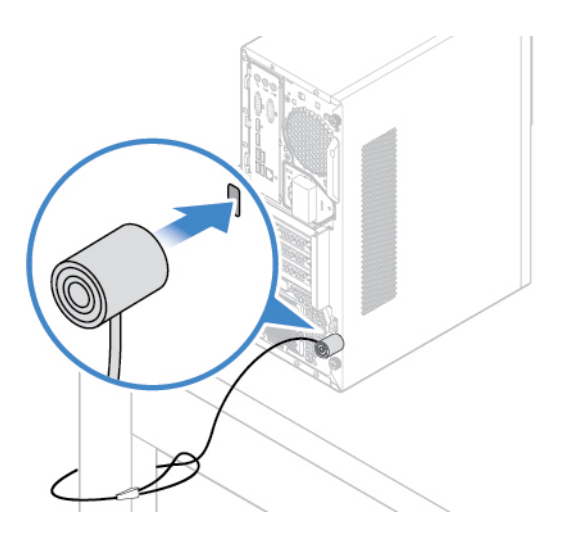

Figure 6. Installation d'un verrou de câble Kensington

## <span id="page-15-0"></span>**Chapitre 4. Remplacement d'options matérielles**

<span id="page-15-1"></span>Ce chapitre explique comment remplacer des pièces matérielles sur votre ordinateur.

## **Avant de remplacer les éléments matériels**

**Attention :** N'ouvrez pas l'ordinateur et ne procédez à aucune réparation avant d'avoir lu cette section et le Manuel d'informations sur le produit.

## **Remarques avant de remplacer les éléments matériels**

- Utilisez uniquement des composants fournis par Lenovo.
- Pour installer ou remplacer du matériel en option, conformez-vous aux instructions du présent manuel, ainsi qu'à celles fournies avec votre nouvel équipement.
- Dans de nombreux pays ou régions, la CRU défectueuse doit être retournée à Lenovo. Des informations sont fournies à ce propos avec la CRU ou vous seront communiquées quelques jours après la réception de la CRU.

## **Manipulation des composants sensibles à l'électricité statique**

Ouvrez l'emballage antistatique contenant le nouveau composant uniquement lorsque le composant défectueux a été retiré de l'ordinateur et lorsque vous êtes prêt pour l'installation du nouveau. Si l'électricité statique est inoffensive pour votre santé, elle risque en revanche de causer des dommages importants aux composants et options de votre ordinateur.

Lorsque vous manipulez du matériel ou d'autres composants de l'ordinateur, prenez les précautions suivantes pour éviter de les endommager :

- Limitez vos mouvements. Vos mouvements pourraient générer de l'électricité statique autour de vous.
- Manipulez toujours les options et autres composants de l'ordinateur avec précaution. Tenez les cartes PCI/PCIe, les modules de mémoire, les cartes mère et les microprocesseurs par leurs côtés. Evitez de poser vos doigts sur la zone de circuits imprimés.
- Empêchez toute autre personne de toucher les options et autres composants.
- Mettez en contact l'emballage antistatique du nouveau composant avec l'obturateur en métal d'un emplacement d'extension ou avec toute autre surface métallique non peinte de l'ordinateur ; maintenez ce contact pendant au moins deux secondes. Cela permet de réduire l'électricité statique de l'emballage et de votre corps avant l'installation ou le remplacement d'un composant.
- Si possible, retirez le nouveau composant de son emballage antistatique et installez-le directement sur l'ordinateur sans le déposer. Sinon, posez-le sur son emballage anti-statique, sur une surface plane et lisse.
- <span id="page-15-2"></span>• Ne placez pas le composant sur le carter de l'ordinateur ni sur toute autre surface métallique.

## **Identification des unités remplaçables sur site (y compris les CRU)**

- Les unités remplaçables sur site (FRU) sont des composants de l'ordinateur qui peuvent être mis à niveau ou remplacés par un technicien formé. Les unités remplaçables sur site incluent toutes les CRU. Pour obtenir des informations détaillées sur les FRU, telles que les références FRU et les modèles d'ordinateur pris en charge, consultez le site suivant : <http://www.lenovo.com/serviceparts-lookup>
- Les unités remplaçables par l'utilisateur (CRU) sont des composants de l'ordinateur qui peuvent être mis à niveau ou remplacés par l'utilisateur.
- CRU en libre service : les CRU en libre service sont faciles à installer. Ces CRU peuvent être indépendantes, verrouillées ou fixées par deux vis maximum. Le clavier, la souris et tout périphérique USB sont des exemples de CRU en libre-service. Il vous incombe de remplacer des CRU en libre service.
- CRU optionnelles : la manipulation de CRU de service en option nécessite des compétences techniques et, parfois, des outils appropriés (un tournevis, par exemple). Ces CRU sont des composants isolés au sein de l'ordinateur. Elles sont généralement dissimulées par un panneau d'accès fixé par plus de deux vis. Vous devez retirer les vis et le panneau pour accéder à la CRU spécifique. Les CRU optionnelles peuvent être remplacées et installées par les utilisateurs ou par un technicien de maintenance Lenovo au cours de la période de garantie.

## **Avant de remplacer des FRU**

Avant de remplacer une FRU, lisez ce qui suit :

- Seul le personne certifié et formé peut réparer l'ordinateur.
- Avant de remplacer une FRU, lisez l'intégralité de cette section sur le remplacement des pièces.
- Soyez extrêmement prudent pendant des opérations d'écriture, telles que la copie, la sauvegarde ou le formatage.

Il est possible que les séquences des unités de l'ordinateur dont vous assurez la maintenance aient été modifiées. Vous risquez de supprimer des données ou des programmes si vous sélectionnez une unité incorrecte.

• Remplacez uniquement une FRU par une FRU du modèle correcte.

Lorsque vous remplacez une FRU, assurez-vous que le modèle de l'appareil et le numéro de série FRU sont corrects.

• Une FRU ne doit pas être remplacée en raison d'une panne ponctuelle et non reproductible.

Les pannes ponctuelles peuvent se produire pour un grand nombre de raisons qui ne sont pas liées à une panne matérielle, comme un rayonnement cosmique, une décharge électrostatique ou des erreurs logicielles. Envisagez le remplacement des FRU uniquement en cas de problèmes récurrents. Si vous pensez qu'une FRU est défectueuse, effacez le journal d'erreur et exécutez le test à nouveau. Si l'erreur ne se reproduit plus, ne remplacez pas la FRU.

<span id="page-16-0"></span>• Remplacez uniquement une FRU défectueuse.

## **Localisation des unités remplaçables sur site (y compris les CRU)**

## **Remarques :**

- CRU en libre-service : **1** , **6** , **8** , **10** , **11** , **19** , **20** , **21** , **22** , **23** , **24** , **25** , **27** , **28** , **32**
- CRU optionnelles : **2** , **4** , **5** , **30**
- Certains des composants suivants sont en option.
- Pour remplacer un composant qui n'est pas répertorié ci-dessous, contactez un technicien du centre de services Lenovo. Pour obtenir la liste des numéros de téléphone du support Lenovo, rendez-vous sur le site :

<http://www.lenovo.com/support/phone>

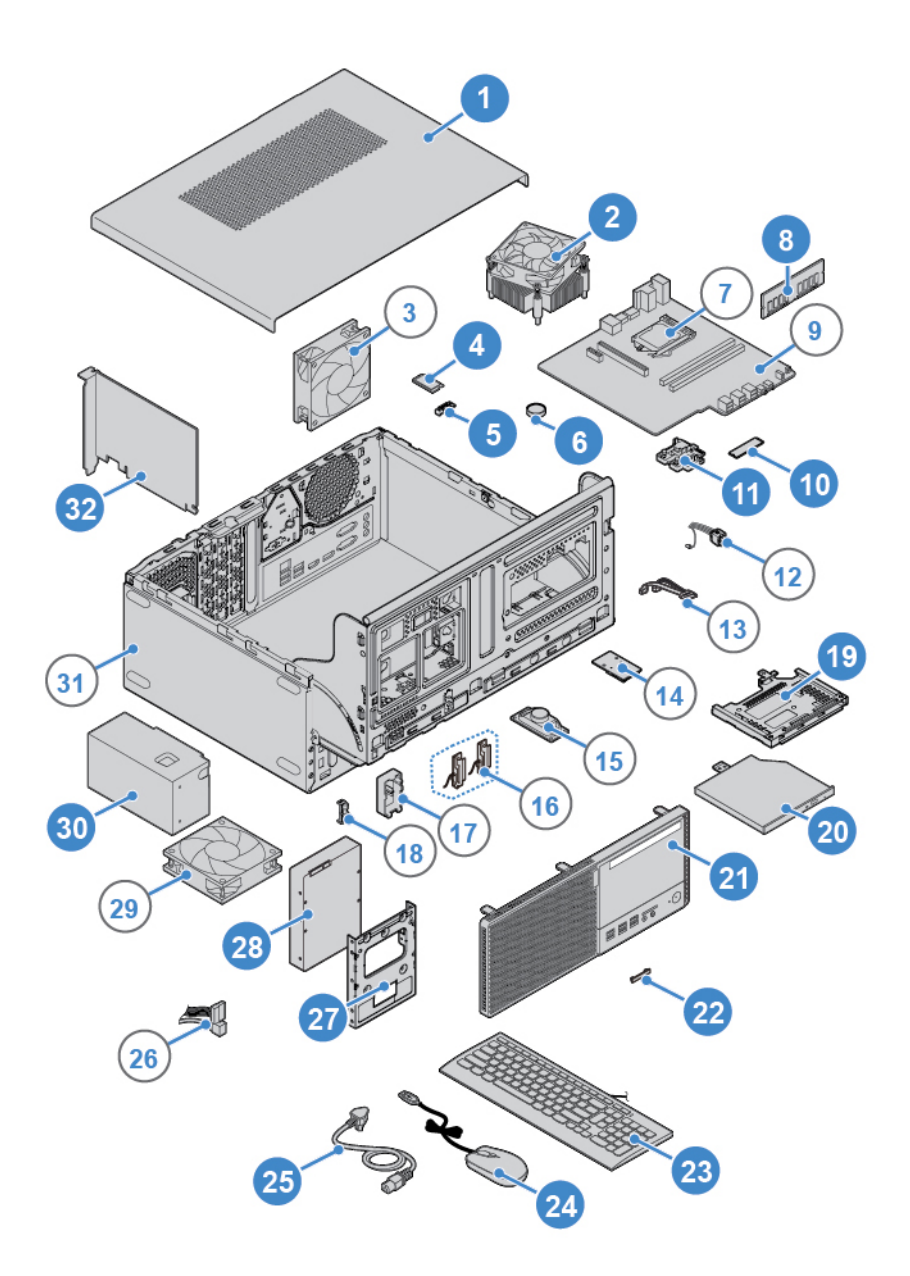

Figure 7. Localisation des unités remplaçables sur site (y compris les CRU)

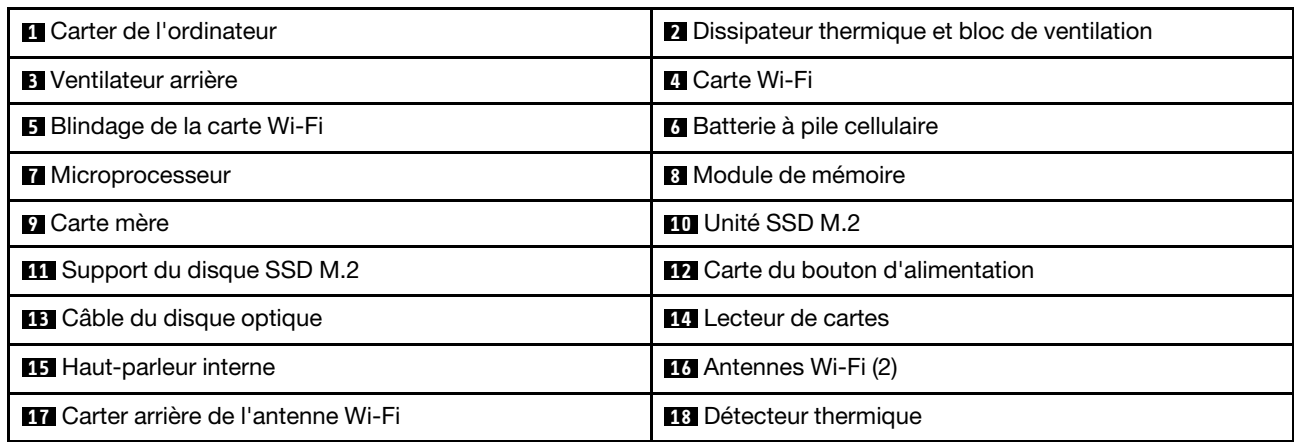

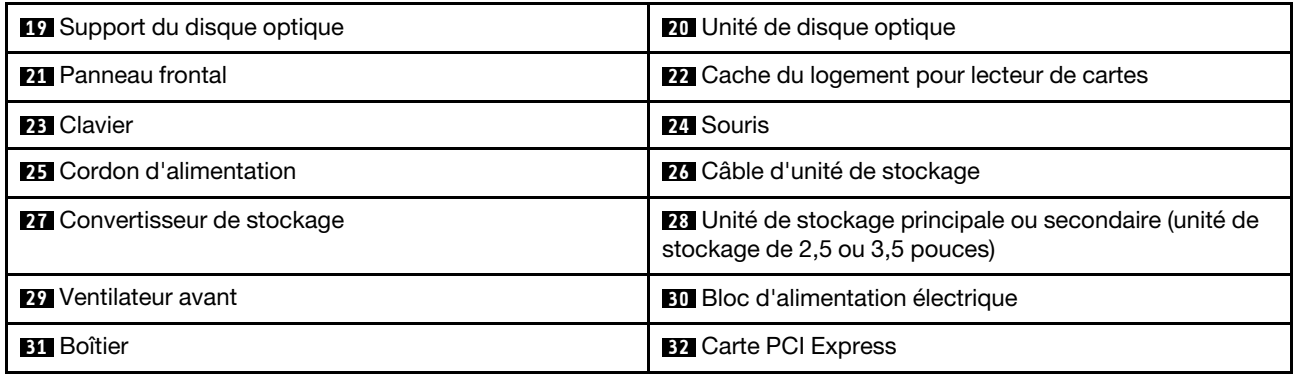

## <span id="page-18-0"></span>**Retrait du carter de l'ordinateur**

**Attention :** N'ouvrez pas l'ordinateur et ne procédez à aucune réparation avant d'avoir lu et compris les Manuel d'informations sur le produit.

## **ATTENTION :**

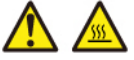

**Mettez l'ordinateur hors tension et patientez plusieurs minutes jusqu'à son refroidissement avant d'ouvrir le carter de l'ordinateur.**

- 1. Retirez tous les supports des unités et mettez hors tension tous les périphériques connectés, ainsi que l'ordinateur.
- 2. Débranchez tous les cordons d'alimentation des prises de courant, puis déconnectez tous les câbles reliés à l'ordinateur.
- 3. Déverrouillez tous les dispositifs de verrouillage qui maintiennent le carter de l'ordinateur en place.
- 4. Retirez le carter de l'ordinateur.

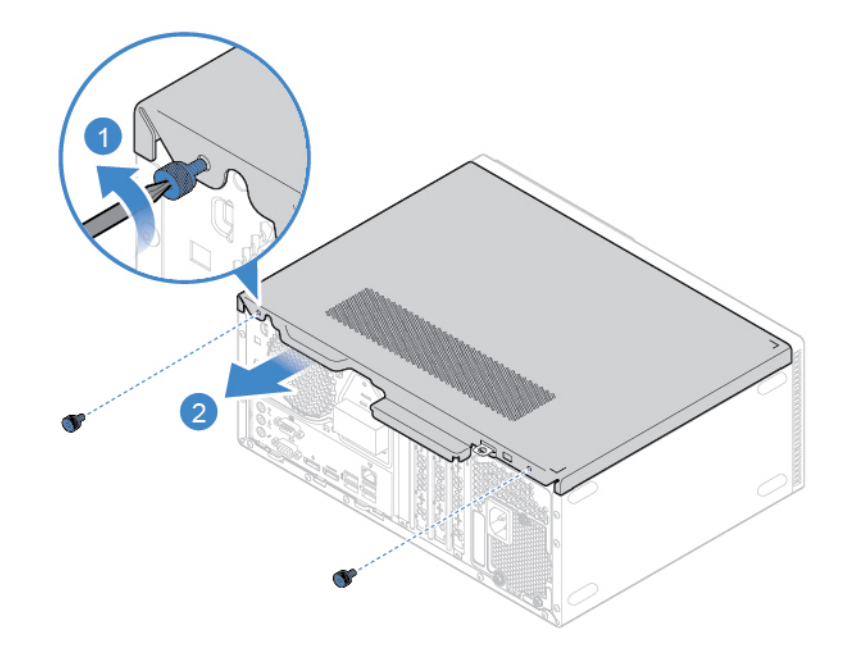

Figure 8. Retrait du carter de l'ordinateur

5. Terminez le remplacement. Voir [« Fin du remplacement de composants » à la page 55](#page-59-0).

## <span id="page-19-0"></span>**Remplacement du panneau frontal**

**Attention :** N'ouvrez pas l'ordinateur et ne procédez à aucune réparation avant d'avoir lu et compris les Manuel d'informations sur le produit.

- 1. Retirez le carter de l'ordinateur. Voir [« Retrait du carter de l'ordinateur » à la page 14.](#page-18-0)
- 2. Remettez le panneau frontal en place.

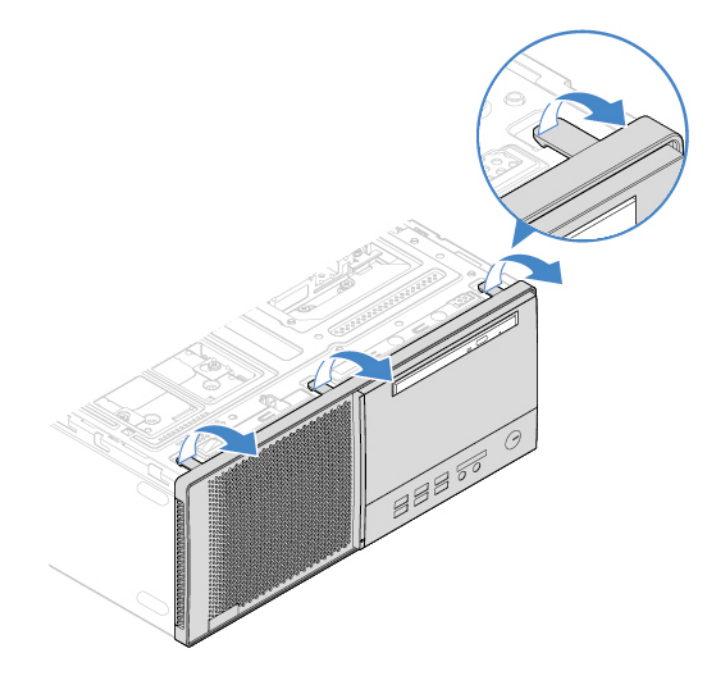

Figure 9. Retrait du panneau frontal

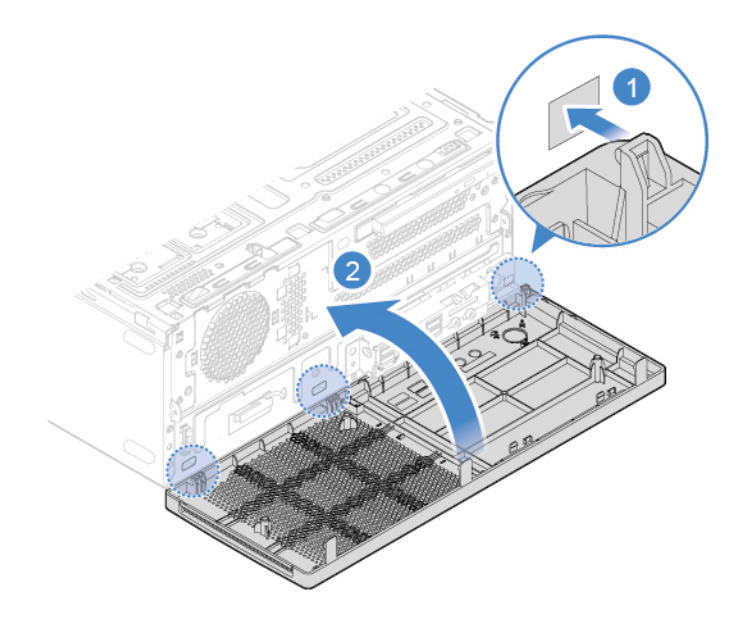

Figure 10. Installation du panneau frontal

3. Terminez le remplacement. Voir [« Fin du remplacement de composants » à la page 55.](#page-59-0)

## <span id="page-20-0"></span>**Remplacement du disque optique**

**Attention :** N'ouvrez pas l'ordinateur et ne procédez à aucune réparation avant d'avoir lu et compris les Manuel d'informations sur le produit.

- 1. Retirez le carter de l'ordinateur. Voir [« Retrait du carter de l'ordinateur » à la page 14](#page-18-0).
- 2. Retirez le panneau frontal. Voir [« Remplacement du panneau frontal » à la page 15.](#page-19-0)
- 3. Déconnectez le câble d'interface et le cordon d'alimentation de l'unité de disque optique.
- 4. Remplacez le disque optique.

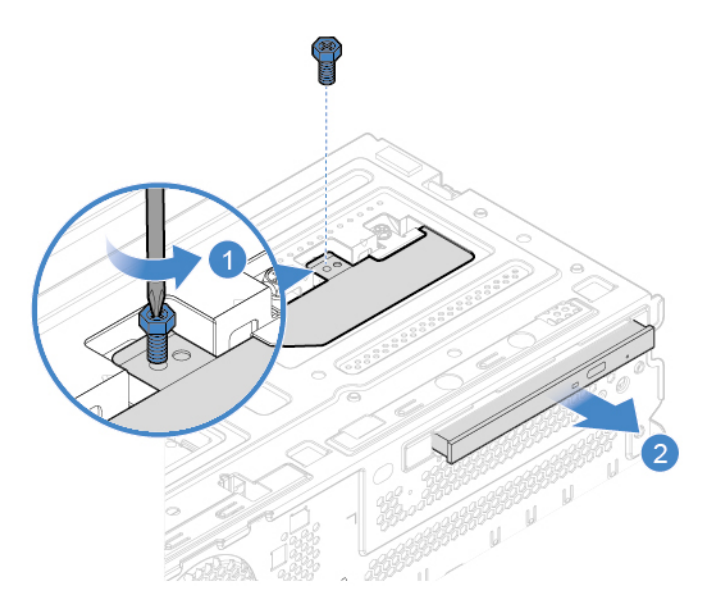

Figure 11. Retrait de l'unité de disque optique

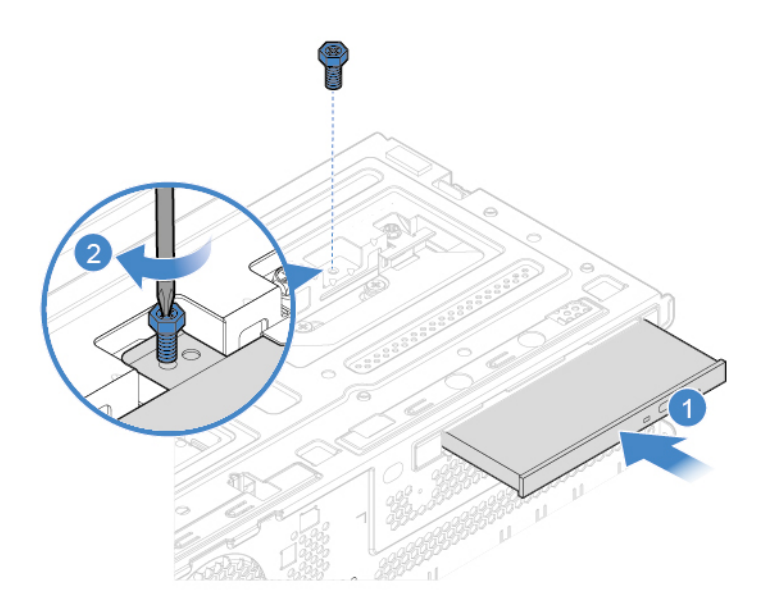

Figure 12. Installation de l'unité de disque optique

5. Connectez le câble d'interface et le cordon d'alimentation à la nouvelle unité de disque optique.

## <span id="page-21-0"></span>**Remplacement du support du disque optique**

**Attention :** N'ouvrez pas l'ordinateur et ne procédez à aucune réparation avant d'avoir lu et compris les Manuel d'informations sur le produit.

- 1. Retirez le carter de l'ordinateur. Voir [« Retrait du carter de l'ordinateur » à la page 14.](#page-18-0)
- 2. Retirez le panneau frontal. Voir [« Remplacement du panneau frontal » à la page 15](#page-19-0).
- 3. Retirez l'unité de disque optique. Voir [« Remplacement du disque optique » à la page 16.](#page-20-0)
- 4. Remplacez le support de disque optique.

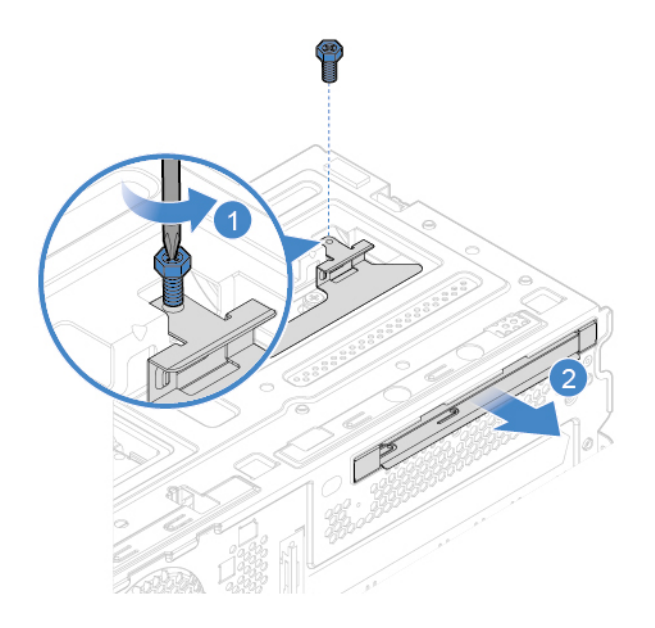

Figure 13. Retrait du support de l'unité de disque optique

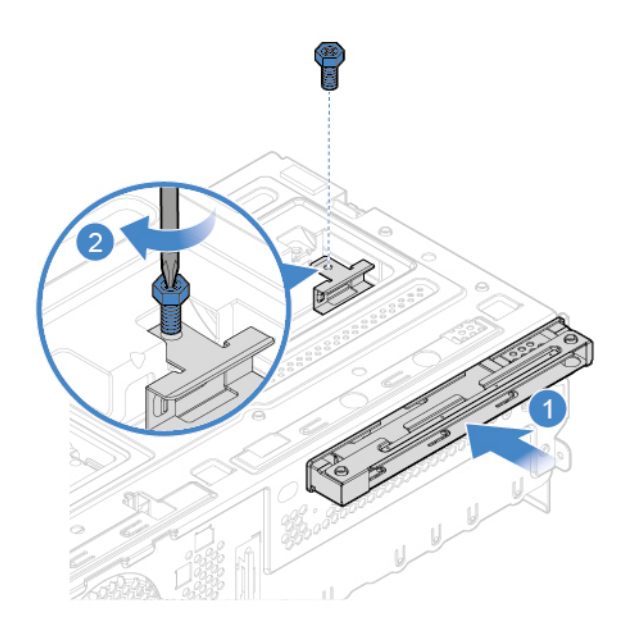

Figure 14. Installation du système de retenue du disque optique

## <span id="page-22-0"></span>**Pivotement du bloc de baies d'unité vers le haut et le bas**

**Attention :** N'ouvrez pas l'ordinateur et ne procédez à aucune réparation avant d'avoir lu et compris les Manuel d'informations sur le produit.

- 1. Retirez le carter de l'ordinateur. Voir [« Retrait du carter de l'ordinateur » à la page 14](#page-18-0).
- 2. Retirez le panneau frontal. Voir [« Remplacement du panneau frontal » à la page 15.](#page-19-0)
- 3. Faites pivoter bloc de baies d'unité vers le haut et le bas.

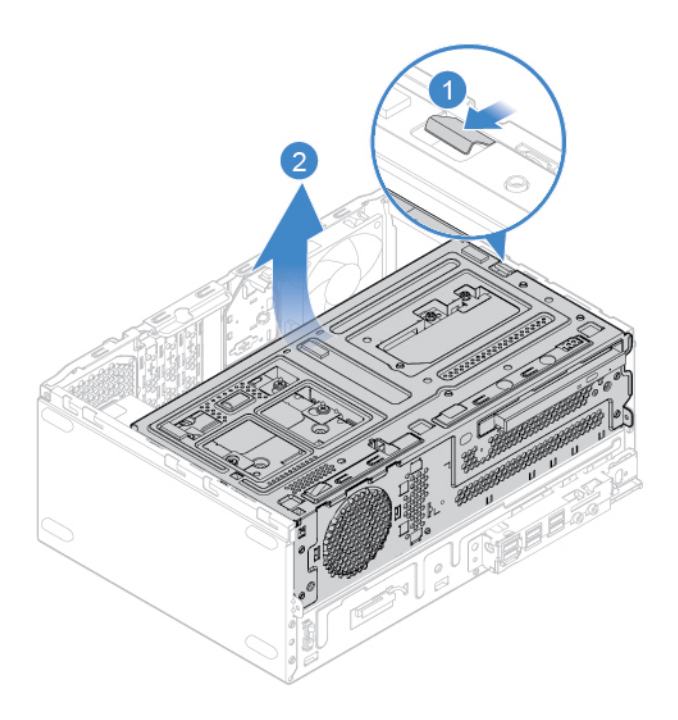

Figure 15. Pivotement de la baie d'unité vers le haut

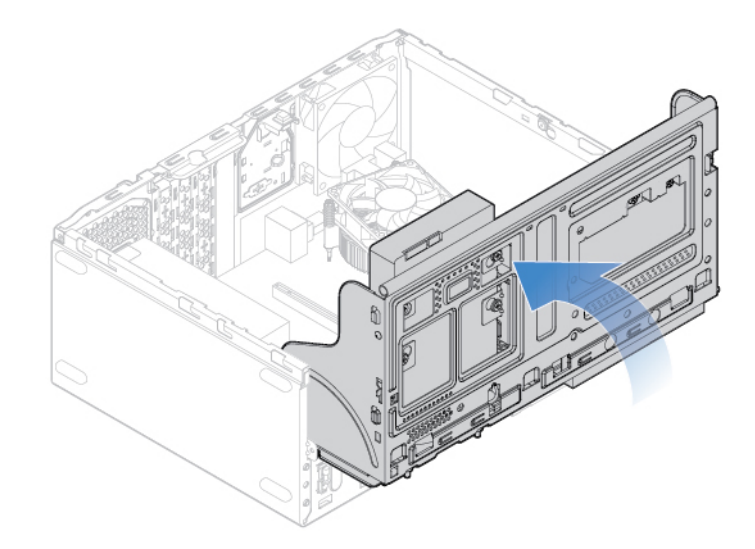

Figure 16. Pivotement du bloc de baies d'unité vers le bas

## <span id="page-23-0"></span>**Remplacement de l'unité de stockage**

**Attention :** N'ouvrez pas l'ordinateur et ne procédez à aucune réparation avant d'avoir lu et compris les Manuel d'informations sur le produit.

## **Remplacement de l'unité de stockage de 3,5 pouces**

- 1. Retirez le carter de l'ordinateur. Voir [« Retrait du carter de l'ordinateur » à la page 14.](#page-18-0)
- 2. Retirez le panneau frontal. Voir [« Remplacement du panneau frontal » à la page 15](#page-19-0).
- 3. Faites pivoter la baie d'unité vers le haut. Voir [« Pivotement du bloc de baies d'unité vers le haut et le](#page-22-0)  [bas » à la page 18](#page-22-0).
- 4. Débranchez le cordon d'interface et le cordon d'alimentation de l'unité de stockage de 3,5 pouces.
- 5. Procédez comme suit pour remplacer l'unité de stockage 3,5 pouces.
	- Unité de stockage principale 3,5 pouces

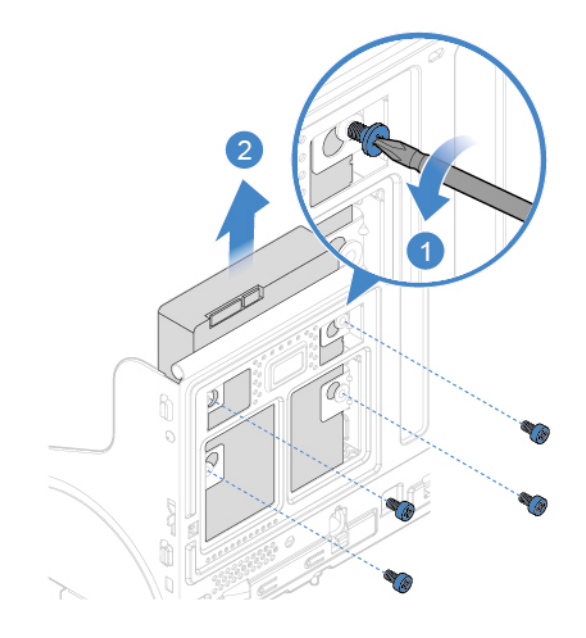

Figure 17. Retrait de l'unité de stockage principal 3,5 po

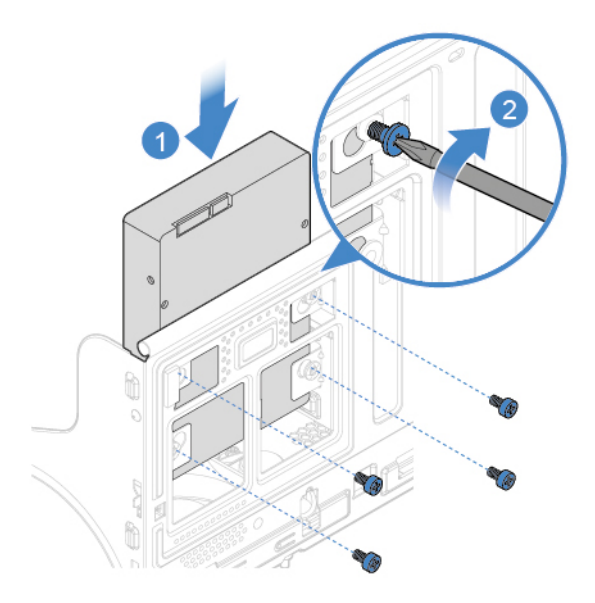

Figure 18. Installation de l'unité de stockage principal 3,5 po

• Unité de stockage secondaire de 3,5 pouces

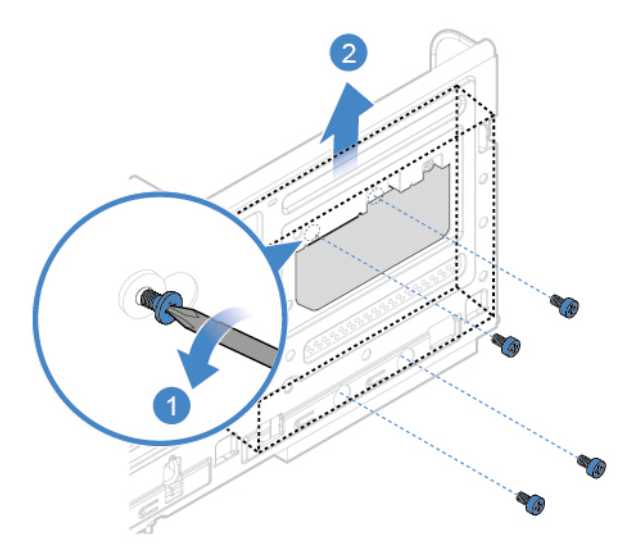

Figure 19. Retrait de l'unité de stockage secondaire 3,5 po

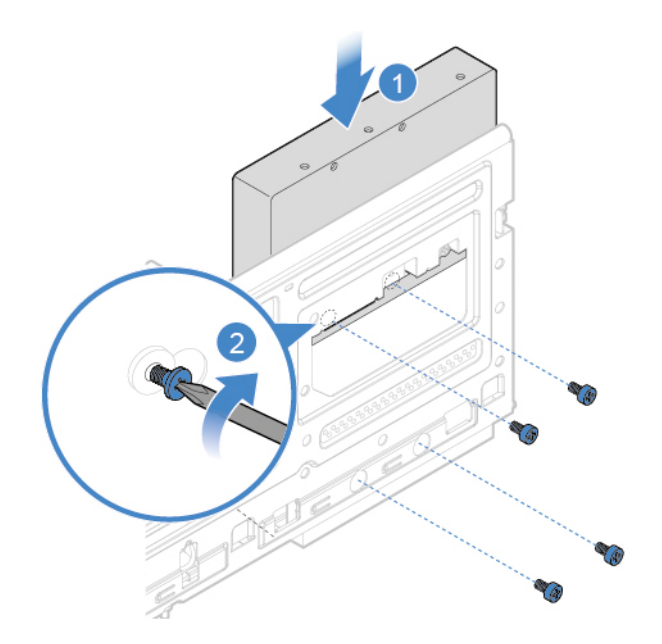

Figure 20. Installation de l'unité de stockage secondaire 3,5 po

- 6. Connectez le cordon d'interface et le cordon d'alimentation à la nouvelle unité de stockage de 3,5 pouces.
- 7. Réinstallez les pièces retirées. Pour terminer le remplacement, voir [« Fin du remplacement de](#page-59-0) [composants » à la page 55](#page-59-0).

## **Remplacement de l'unité de stockage de 2,5 pouces**

- 1. Retrait du convertisseur de stockage avec l'unité de stockage de 2,5 pouces. Voir « Remplacement de l'unité de stockage de 3,5 pouces ».
- 2. Remplacez l'unité de stockage 2,5 pouces dans le convertisseur de stockage.

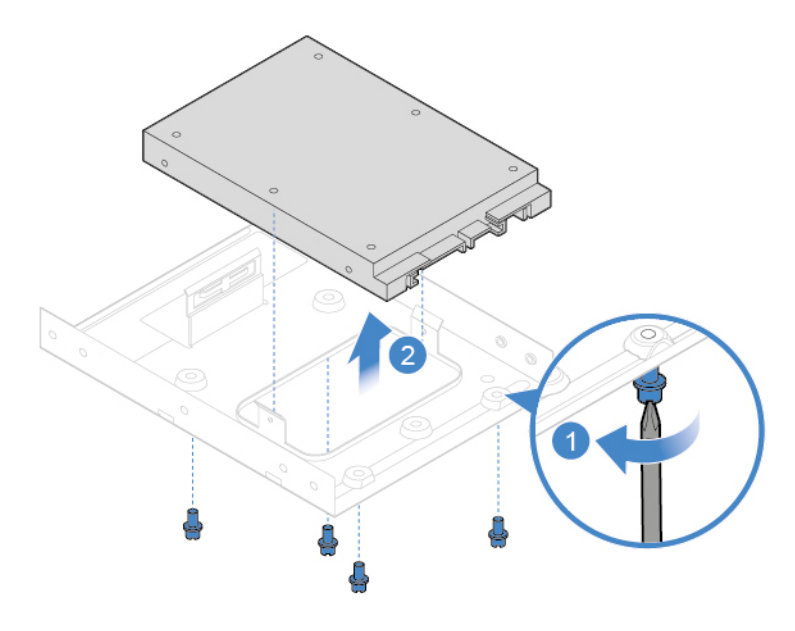

Figure 21. Retrait de l'unité de stockage de 2,5 pouces du convertisseur de stockage

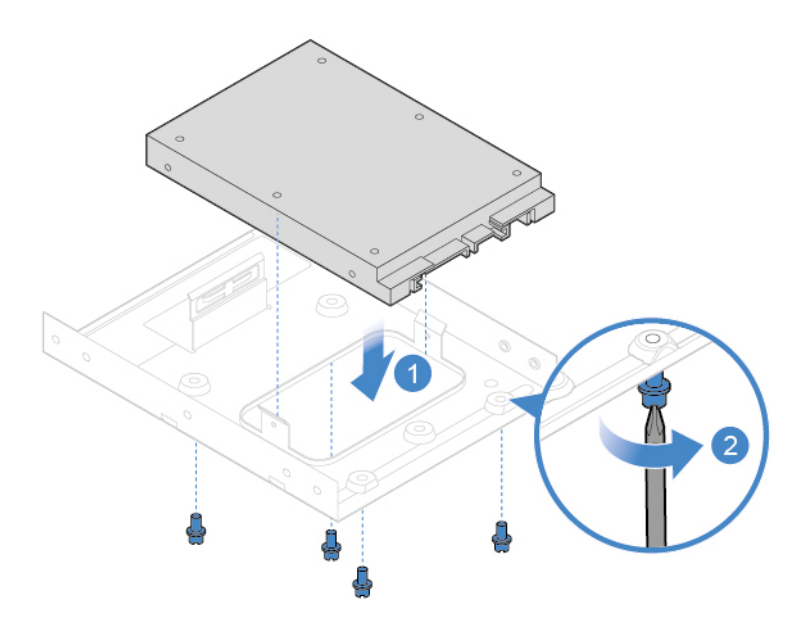

Figure 22. Installation de l'unité de stockage de 2,5 pouces dans le convertisseur de stockage

3. Réinstallez le convertisseur de stockage avec l'unité de stockage 2,5 pouces. Voir « Remplacement de l'unité de stockage de 3,5 pouces ».

## <span id="page-26-0"></span>**Remplacement d'un module de mémoire**

**Attention :** N'ouvrez pas l'ordinateur et ne procédez à aucune réparation avant d'avoir lu et compris les Manuel d'informations sur le produit.

Assurez-vous de bien respecter l'ordre indiqué dans l'illustration suivante pour l'installation des modules de mémoire.

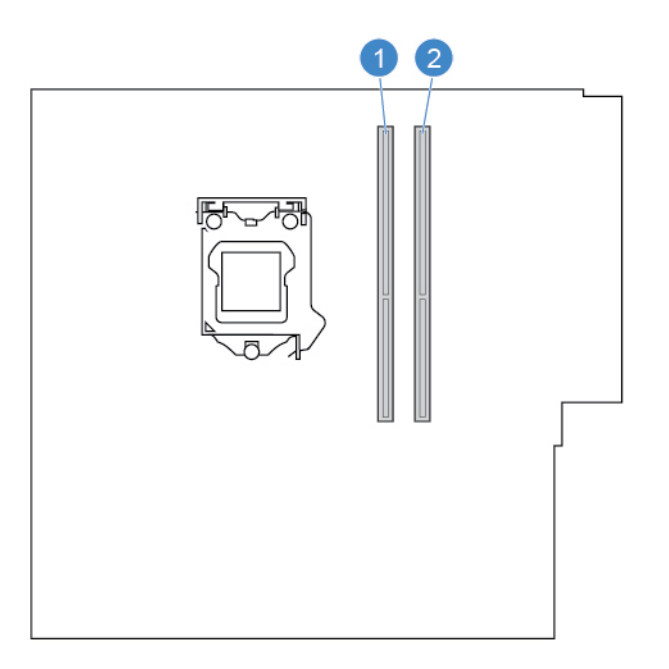

- 1. Retirez le carter de l'ordinateur. Voir [« Retrait du carter de l'ordinateur » à la page 14](#page-18-0).
- 2. Retirez le panneau frontal. Voir [« Remplacement du panneau frontal » à la page 15.](#page-19-0)
- 3. Faites pivoter la baie d'unité vers le haut. Voir [« Pivotement du bloc de baies d'unité vers le haut et le](#page-22-0)  [bas » à la page 18](#page-22-0).
- 4. Remplacez un module de mémoire.

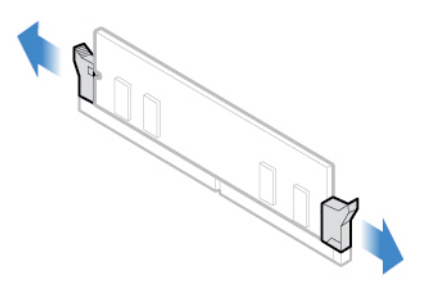

Figure 23. Dégagement des loquets

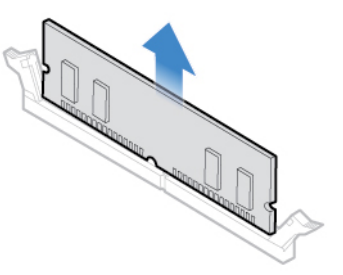

Figure 24. Retrait d'un module de mémoire

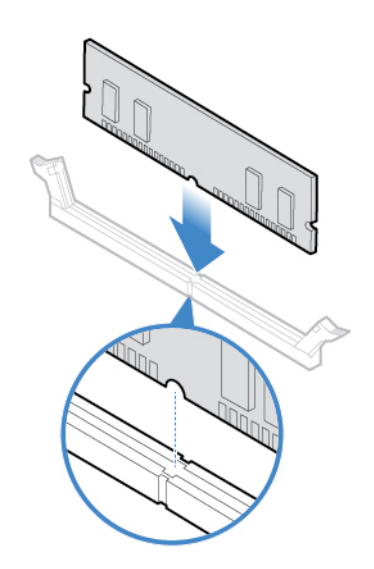

Figure 25. Installation d'un module de mémoire

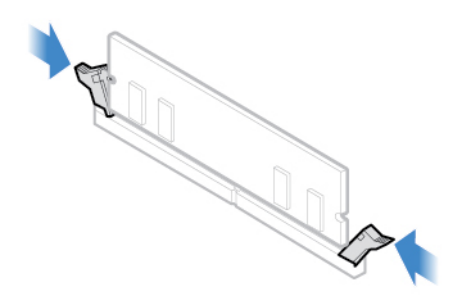

Figure 26. Fixation d'un module de mémoire avec les loquets

5. Réinstallez les pièces retirées. Pour terminer le remplacement, voir [« Fin du remplacement de](#page-59-0) [composants » à la page 55.](#page-59-0)

## <span id="page-28-0"></span>**Remplacement du dissipateur thermique et du bloc de ventilation**

**Attention :** N'ouvrez pas l'ordinateur et ne procédez à aucune réparation avant d'avoir lu et compris les Manuel d'informations sur le produit.

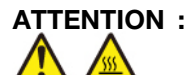

## **Le dissipateur thermique et le microprocesseur peuvent être très chauds. Mettez l'ordinateur hors tension et patientez plusieurs minutes jusqu'à son refroidissement avant d'ouvrir le carter.**

- 1. Retirez le carter de l'ordinateur. Voir [« Retrait du carter de l'ordinateur » à la page 14](#page-18-0).
- 2. Retirez le panneau frontal. Voir [« Remplacement du panneau frontal » à la page 15.](#page-19-0)
- 3. Faites pivoter la baie d'unité vers le haut. Voir [« Pivotement du bloc de baies d'unité vers le haut et le](#page-22-0) [bas » à la page 18](#page-22-0).
- 4. Déconnectez le cordon du ventilateur du microprocesseur de la carte mère.
- 5. Remplacez le dissipateur thermique et du bloc de ventilation.

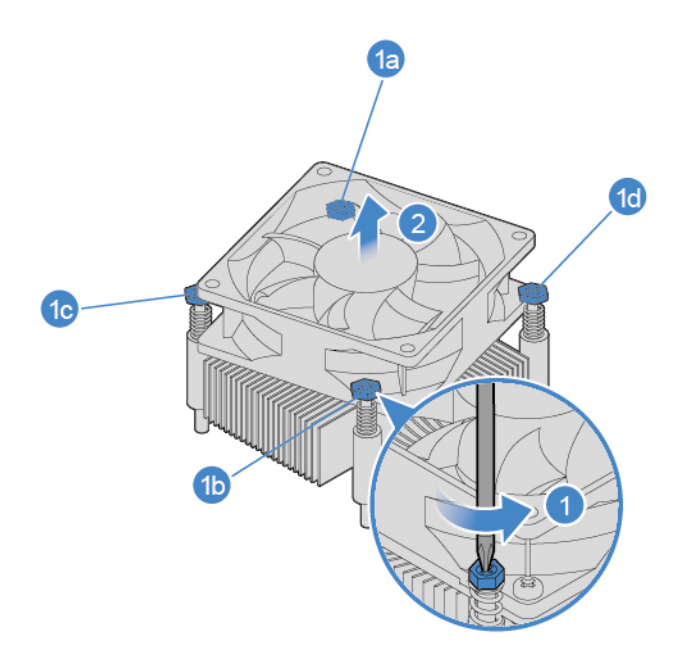

Figure 27. Retrait du dissipateur thermique et du bloc de ventilation

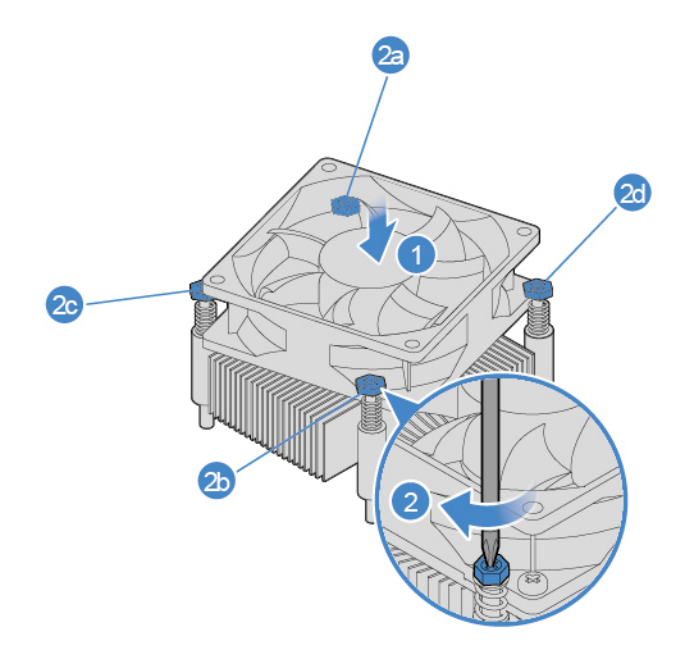

Figure 28. Installation du dissipateur thermique et du bloc de ventilation

- 6. Connectez le nouveau câble du ventilateur du microprocesseur à la carte mère.
- 7. Réinstallez les pièces retirées. Pour terminer le remplacement, voir [« Fin du remplacement de](#page-59-0) [composants » à la page 55](#page-59-0).

## <span id="page-29-0"></span>**Remplacement de la batterie à pile cellulaire**

**Attention :** N'ouvrez pas l'ordinateur et ne procédez à aucune réparation avant d'avoir lu et compris les Manuel d'informations sur le produit.

**Remarque :** Pour la mise au rebut d'une batterie à pile cellulaire, reportez-vous à la « Consigne relative à la pile cellulaire au lithium » dans les Consignes de sécurité et déclaration de garantie.

L'ordinateur comporte une mémoire spéciale qui conserve la date, l'heure et les paramètres des fonctions intégrées, par exemple, les affectations des connecteurs parallèles (configurations). Une batterie à pile cellulaire conserve ces informations actives lorsque vous mettez l'ordinateur hors tension.

La batterie à pile cellulaire ne nécessite normalement aucun chargement ou aucune maintenance tout au long de sa durée de vie ; toutefois, aucune batterie à pile cellulaire n'est éternelle. En cas de défaillance de la batterie à pile cellulaire, la date, l'heure et les données de configuration (y compris les mots de passe) sont perdues. L'ordinateur affiche alors un message d'erreur.

- 1. Retirez le carter de l'ordinateur. Voir [« Retrait du carter de l'ordinateur » à la page 14](#page-18-0).
- 2. Retirez le panneau frontal. Voir [« Remplacement du panneau frontal » à la page 15.](#page-19-0)
- 3. Faites pivoter la baie d'unité vers le haut. Voir [« Pivotement du bloc de baies d'unité vers le haut et le](#page-22-0) [bas » à la page 18](#page-22-0).
- 4. Remplacez la batterie à pile cellulaire.

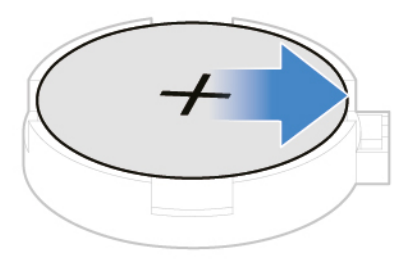

Figure 29. Déverrouillage du loquet

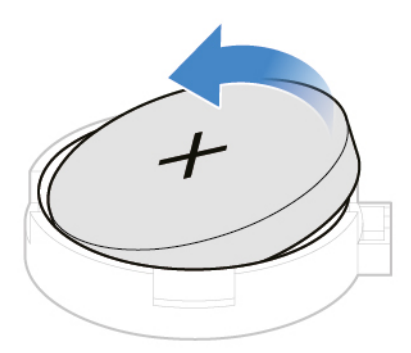

Figure 30. Retirer la batterie à pile cellulaire

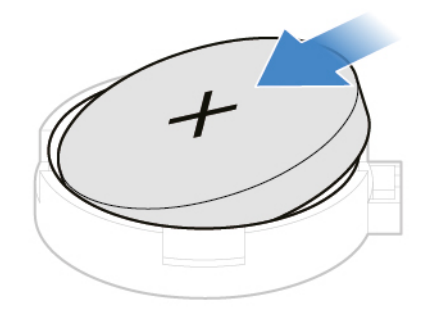

Figure 31. Installer la batterie à pile cellulaire

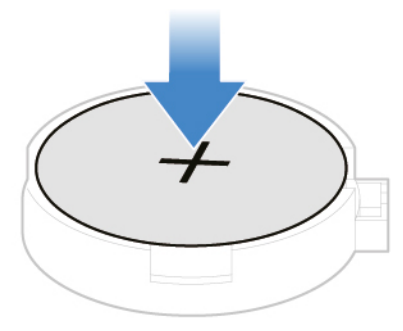

Figure 32. Mise en place de la batterie à pile cellulaire à l'aide du système de fixation

5. Réinstallez les pièces retirées. Pour terminer le remplacement, voir [« Fin du remplacement de](#page-59-0) [composants » à la page 55.](#page-59-0)

## <span id="page-32-0"></span>**Remplacement d'une carte PCI Express**

**Attention :** N'ouvrez pas l'ordinateur et ne procédez à aucune réparation avant d'avoir lu et compris les Manuel d'informations sur le produit.

- 1. Retirez le carter de l'ordinateur. Voir [« Retrait du carter de l'ordinateur » à la page 14](#page-18-0).
- 2. Retirez le panneau frontal. Voir [« Remplacement du panneau frontal » à la page 15.](#page-19-0)
- 3. Faites pivoter la baie d'unité vers le haut. Voir [« Pivotement du bloc de baies d'unité vers le haut et le](#page-22-0) [bas » à la page 18](#page-22-0).
- 4. Remplacez une carte PCI Express.

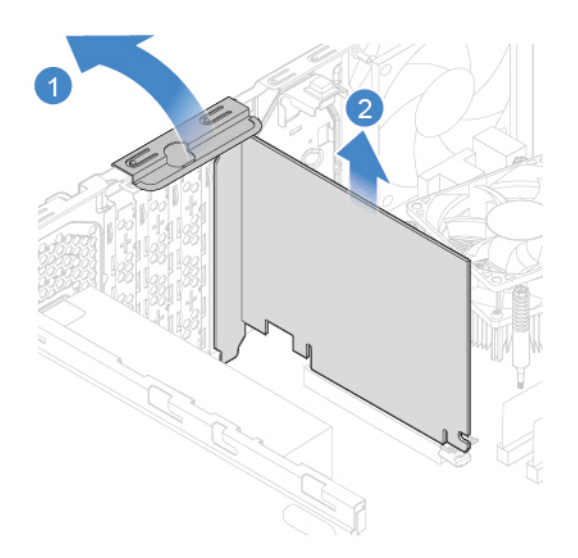

Figure 33. Retrait d'une carte PCI Express

**Remarque :** Si la carte est maintenue en place par un système de fixation, appuyez dessus comme indiqué dans l'illustration afin de désengager le système de verrouillage. Ensuite, retirez délicatement la carte de son logement.

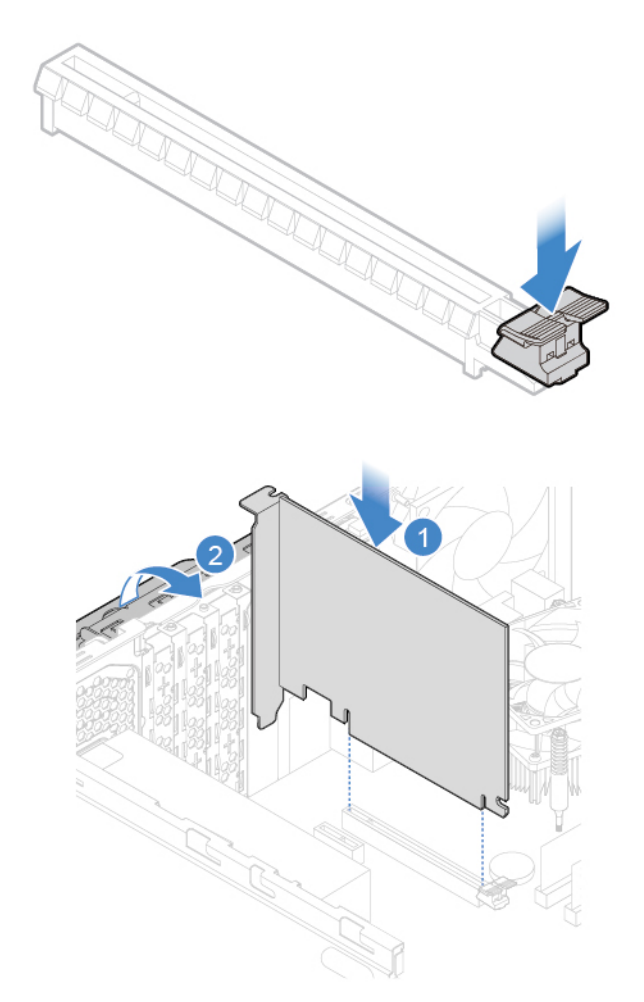

Figure 34. Installation d'une carte PCI Express

5. Réinstallez les pièces retirées. Pour terminer le remplacement, voir [« Fin du remplacement de](#page-59-0) [composants » à la page 55](#page-59-0).

## <span id="page-33-0"></span>**Remplacement de la carte Wi-Fi**

**Attention :** N'ouvrez pas l'ordinateur et ne procédez à aucune réparation avant d'avoir lu et compris les Manuel d'informations sur le produit.

- 1. Retirez le carter de l'ordinateur. Voir [« Retrait du carter de l'ordinateur » à la page 14.](#page-18-0)
- 2. Retirez le panneau frontal. Voir [« Remplacement du panneau frontal » à la page 15](#page-19-0).
- 3. Faites pivoter la baie d'unité vers le haut. Voir [« Pivotement du bloc de baies d'unité vers le haut et le](#page-22-0)  [bas » à la page 18](#page-22-0).
- 4. Selon votre modèle d'ordinateur, reportez-vous à l'une des illustrations ci-dessous pour remplacer la carte Wi-Fi.
	- Type 1

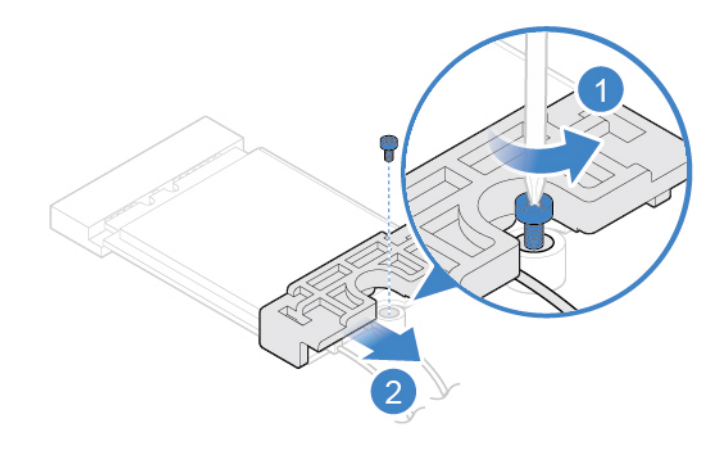

Figure 35. Retrait du dispositif de protection de la carte Wi-Fi

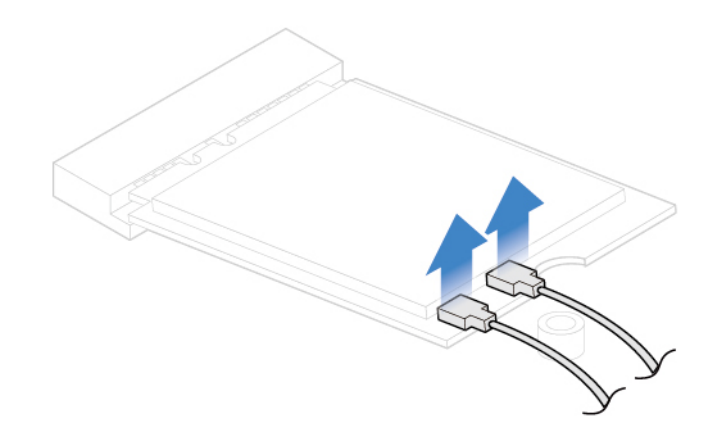

Figure 36. Débrancher les câbles d'antenne Wi-Fi

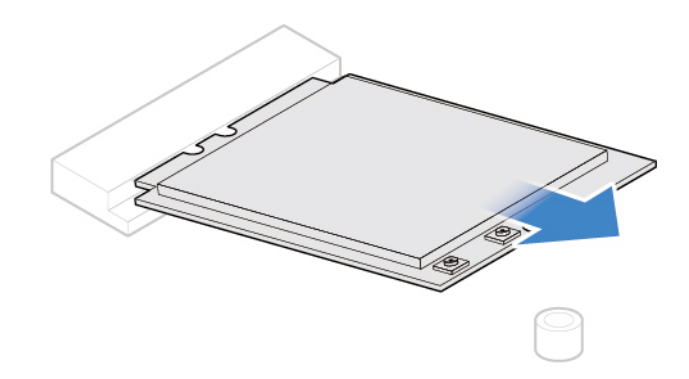

Figure 37. Retrait de la carte Wi-Fi

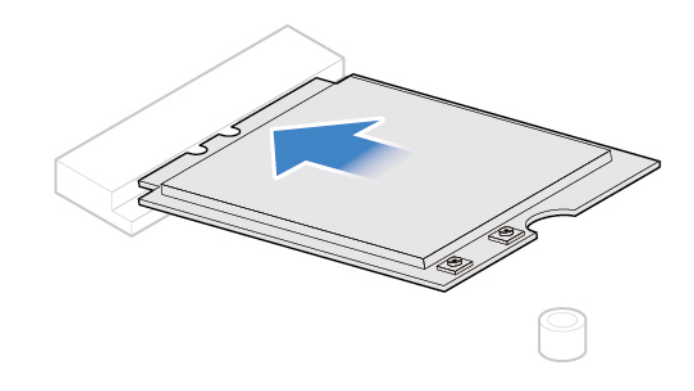

Figure 38. Installation de la carte Wi-Fi

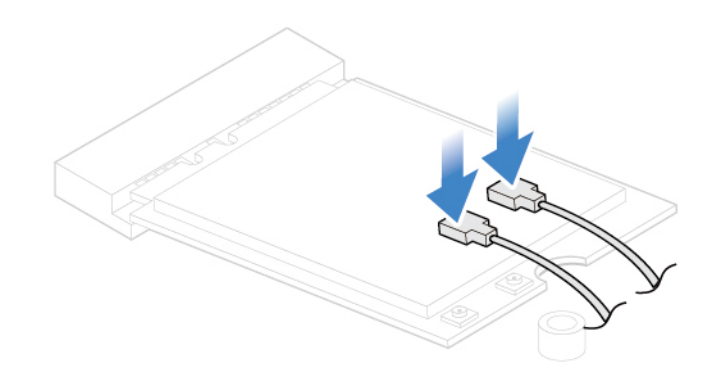

Figure 39. Branchement des câbles d'antenne Wi-Fi

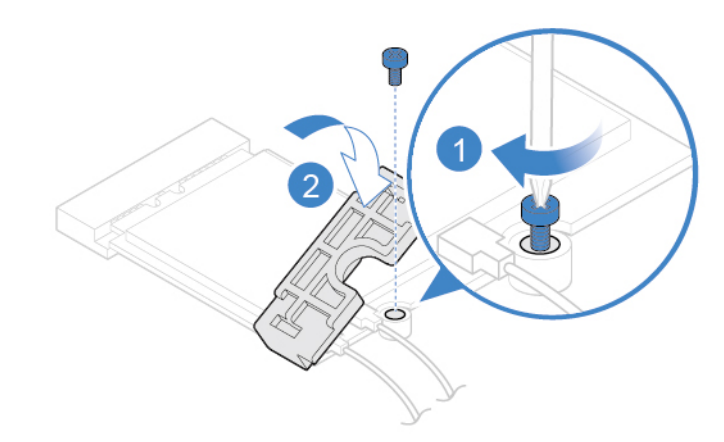

Figure 40. Installation du dispositif de protection de la carte Wi-Fi

• Type 2

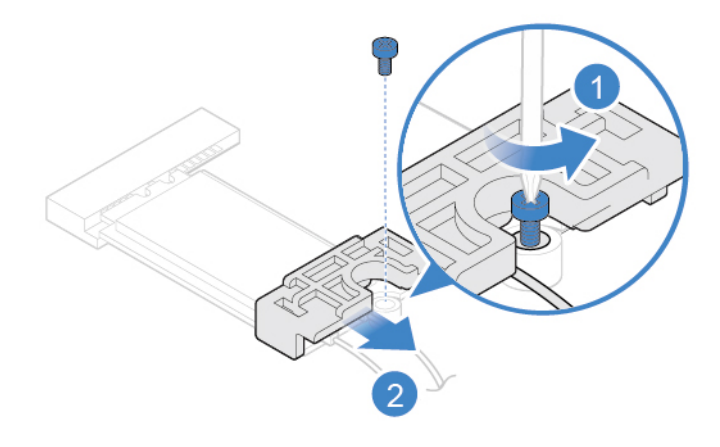

Figure 41. Retrait du dispositif de protection de la carte Wi-Fi

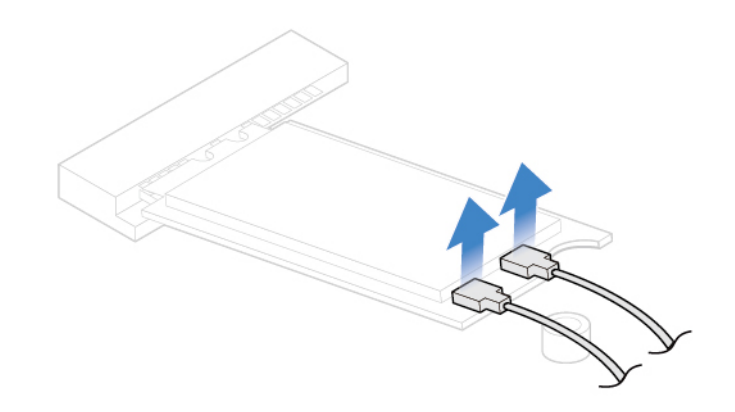

Figure 42. Débrancher les câbles d'antenne Wi-Fi

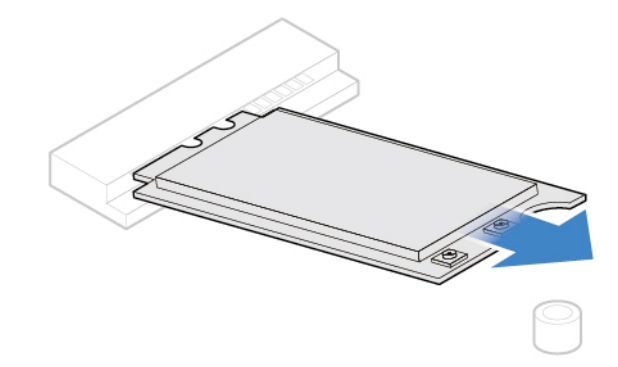

Figure 43. Retrait de la carte Wi-Fi

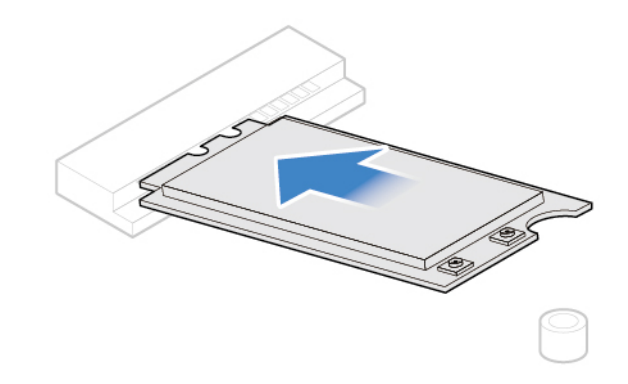

Figure 44. Installation de la carte Wi-Fi

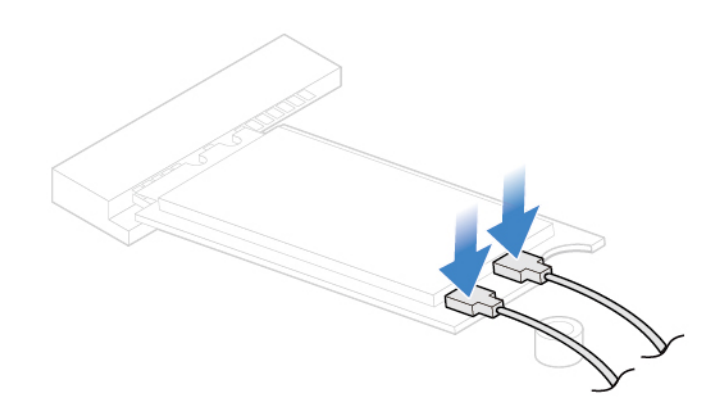

Figure 45. Branchement des câbles d'antenne Wi-Fi

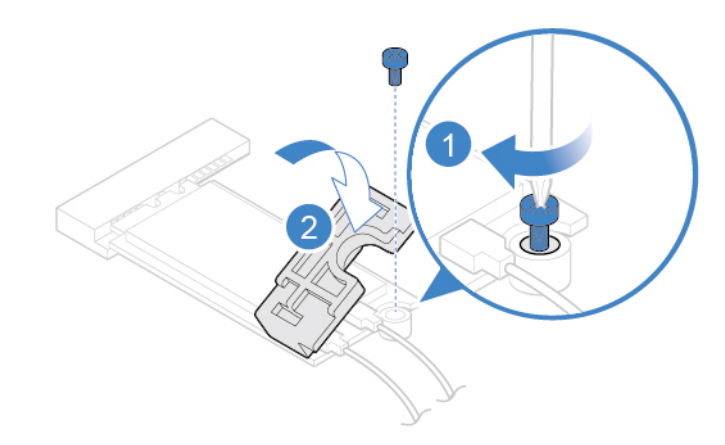

Figure 46. Installation du dispositif de protection de la carte Wi-Fi

## <span id="page-37-0"></span>**Remplacement du disque SSD M.2**

**Attention :** N'ouvrez pas l'ordinateur et ne procédez à aucune réparation avant d'avoir lu et compris les Manuel d'informations sur le produit.

1. Retirez le carter de l'ordinateur. Voir [« Retrait du carter de l'ordinateur » à la page 14.](#page-18-0)

- 2. Retirez le panneau frontal. Voir [« Remplacement du panneau frontal » à la page 15.](#page-19-0)
- 3. Faites pivoter la baie d'unité vers le haut. Voir [« Pivotement du bloc de baies d'unité vers le haut et le](#page-22-0) [bas » à la page 18](#page-22-0).
- 4. Selon votre modèle d'ordinateur, reportez-vous à l'une des illustrations ci-dessous pour remplacer le disque SSD M.2.
	- Type 1

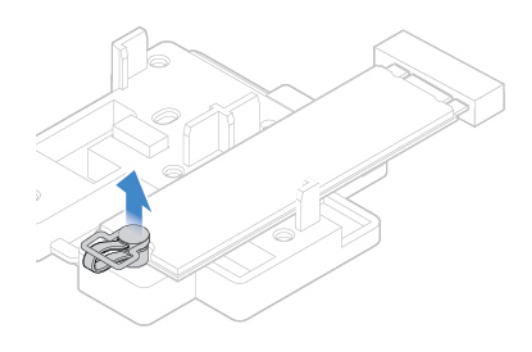

Figure 47. Extraction du dispositif de blocage

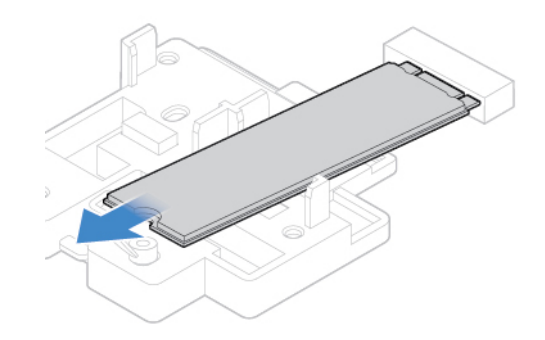

Figure 48. Retrait du disque SSD M.2

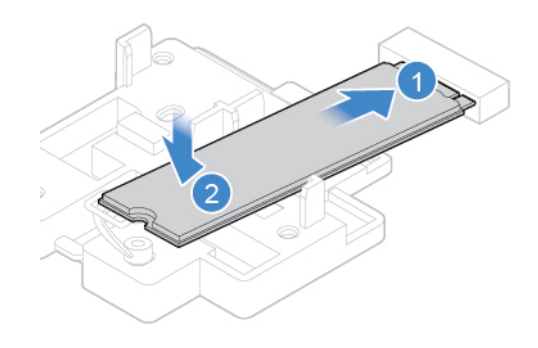

Figure 49. Installation du disque SSD M.2

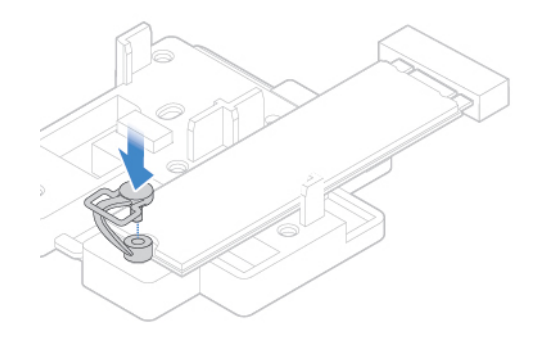

Figure 50. Insertion du dispositif de blocage

• Type 2

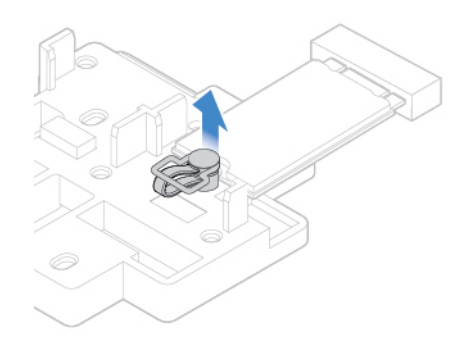

Figure 51. Extraction du dispositif de blocage

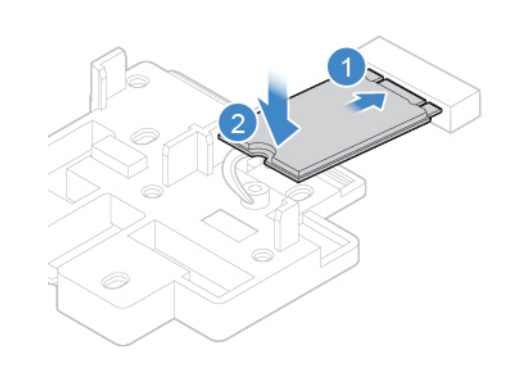

Figure 52. Retrait du disque SSD M.2

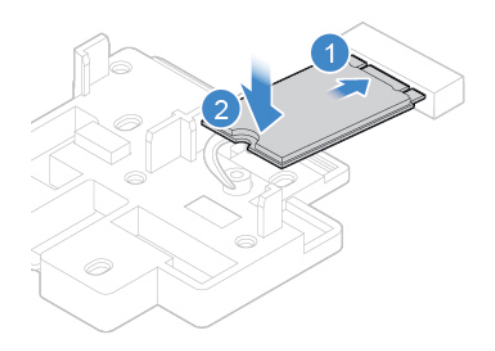

Figure 53. Installation du disque SSD M.2

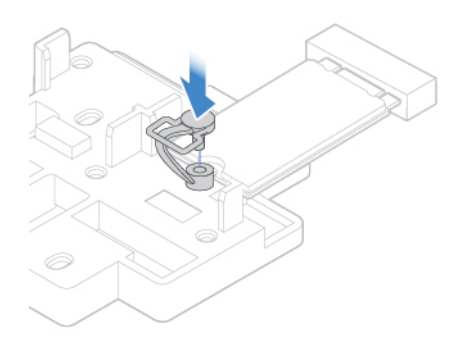

Figure 54. Insertion du dispositif de blocage

## <span id="page-40-0"></span>**Remplacement du support de disque SSD M.2**

**Attention :** N'ouvrez pas l'ordinateur et ne procédez à aucune réparation avant d'avoir lu et compris les Manuel d'informations sur le produit.

- 1. Retirez le carter de l'ordinateur. Voir [« Retrait du carter de l'ordinateur » à la page 14](#page-18-0).
- 2. Retirez le panneau frontal. Voir [« Remplacement du panneau frontal » à la page 15.](#page-19-0)
- 3. Faites pivoter la baie d'unité vers le haut. Voir [« Pivotement du bloc de baies d'unité vers le haut et le](#page-22-0) [bas » à la page 18](#page-22-0).
- 4. Retirez le disque SSD M.2. Voir [« Remplacement du disque SSD M.2 » à la page 33.](#page-37-0)
- 5. Remplacez le support de disque SSD M.2.

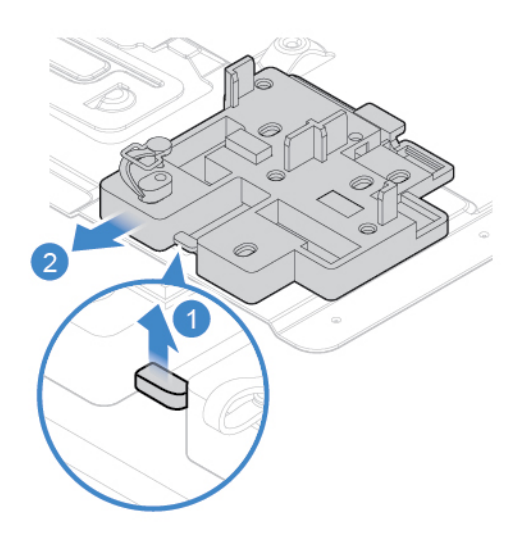

Figure 55. Retirez ensuite le support de disque SSD M.2

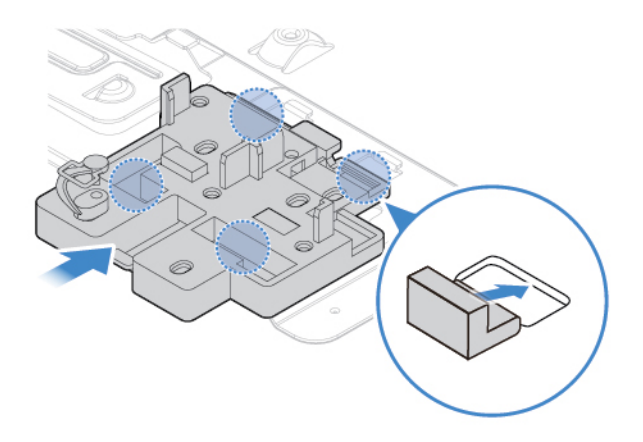

Figure 56. Installation du support de disque SSD M.2

6. Réinstallez les pièces retirées. Pour terminer le remplacement, voir [« Fin du remplacement de](#page-59-0) [composants » à la page 55](#page-59-0).

## <span id="page-41-0"></span>**Remplacement du bloc d'alimentation électrique**

**Attention :** N'ouvrez pas l'ordinateur et ne procédez à aucune réparation avant d'avoir lu et compris les Manuel d'informations sur le produit.

Bien qu'il n'y ait plus de pièce en mouvement dans votre ordinateur une fois le cordon d'alimentation débranché, les avertissements suivants sont requis pour votre sécurité, tout comme une certification UL (Underwriters Laboratories) appropriée.

#### **ATTENTION :**

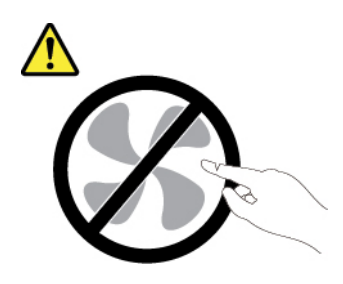

**Composants amovibles dangereux. N'approchez pas vos doigts ou toute autre partie du corps de l'appareil.**

#### **ATTENTION :**

**Ne retirez jamais le cache d'un bloc d'alimentation ou d'un autre composant portant l'étiquette suivante.** 

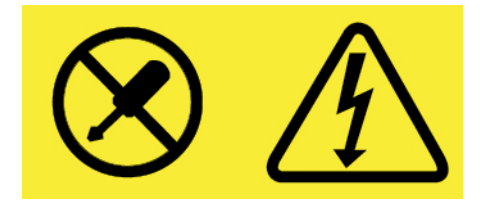

**Les composants portant cette étiquette contiennent une tension, un courant électrique et des niveaux d'énergie dangereux. Aucune pièce ne peut être remplacée à l'intérieur de ces composants. Si vous pensez qu'un de ces composants présente un problème, contactez un technicien de maintenance.**

- 1. Retirez le carter de l'ordinateur. Voir [« Retrait du carter de l'ordinateur » à la page 14](#page-18-0).
- 2. Retirez le panneau frontal. Voir [« Remplacement du panneau frontal » à la page 15.](#page-19-0)
- 3. Faites pivoter la baie d'unité vers le haut. Voir [« Pivotement du bloc de baies d'unité vers le haut et le](#page-22-0) [bas » à la page 18](#page-22-0).
- 4. Débranchez les câbles du bloc d'alimentation de la carte mère.
- 5. Remplacez le bloc d'alimentation électrique.

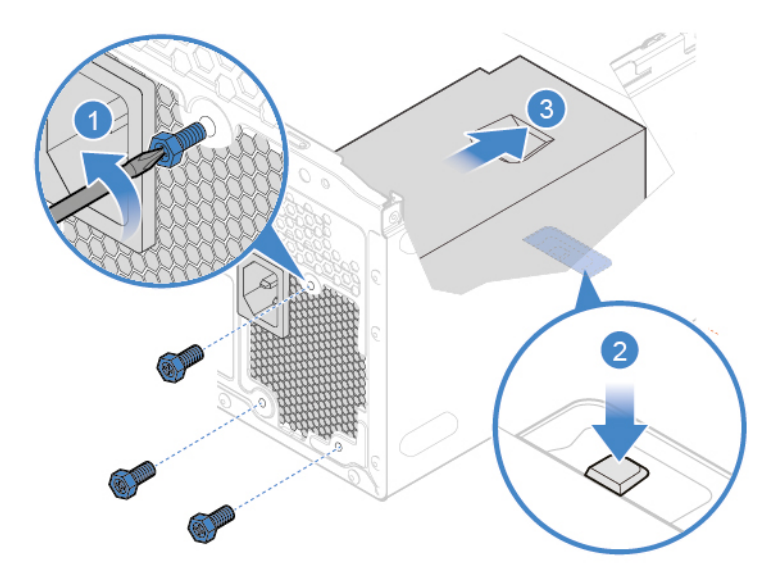

Figure 57. Retrait du bloc d'alimentation

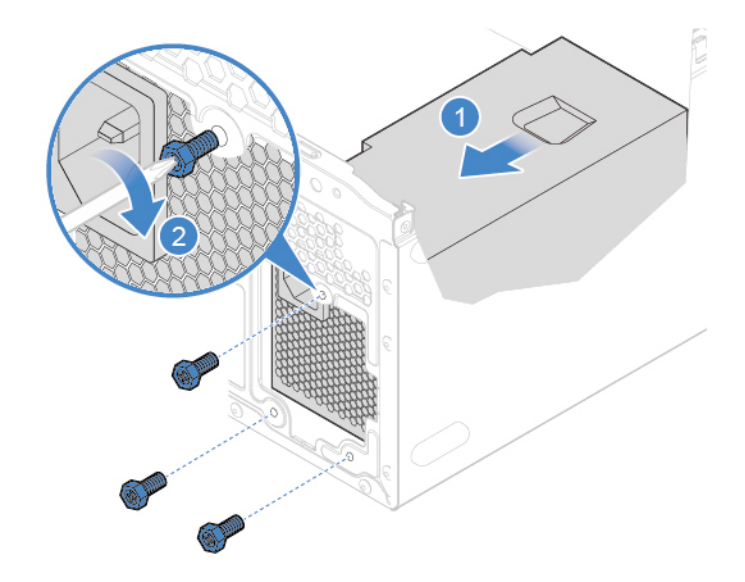

Figure 58. Installation du bloc d'alimentation

- 6. Connectez les nouveaux câbles du bloc d'alimentation électrique à la carte mère.
- 7. Réinstallez les pièces retirées. Pour terminer le remplacement, voir [« Fin du remplacement de](#page-59-0) [composants » à la page 55](#page-59-0).

## <span id="page-43-0"></span>**Remplacement du haut-parleur interne**

**Attention :** N'ouvrez pas l'ordinateur et ne procédez à aucune réparation avant d'avoir lu et compris les Manuel d'informations sur le produit.

- 1. Retirez le carter de l'ordinateur. Voir [« Retrait du carter de l'ordinateur » à la page 14.](#page-18-0)
- 2. Retirez le panneau frontal. Voir [« Remplacement du panneau frontal » à la page 15](#page-19-0).
- 3. Faites pivoter la baie d'unité vers le haut. Voir [« Pivotement du bloc de baies d'unité vers le haut et le](#page-22-0)  [bas » à la page 18](#page-22-0).
- 4. Débranchez de la carte mère le câble du haut-parleur interne.
- 5. Remplacez le haut-parleur interne.

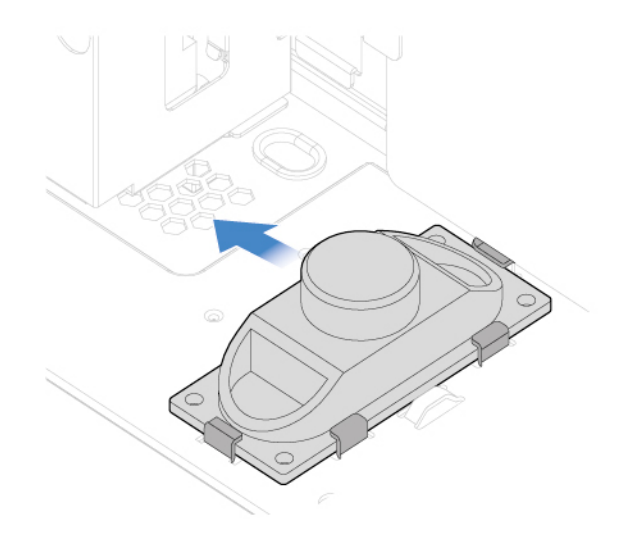

Figure 59. Retrait du haut-parleur interne

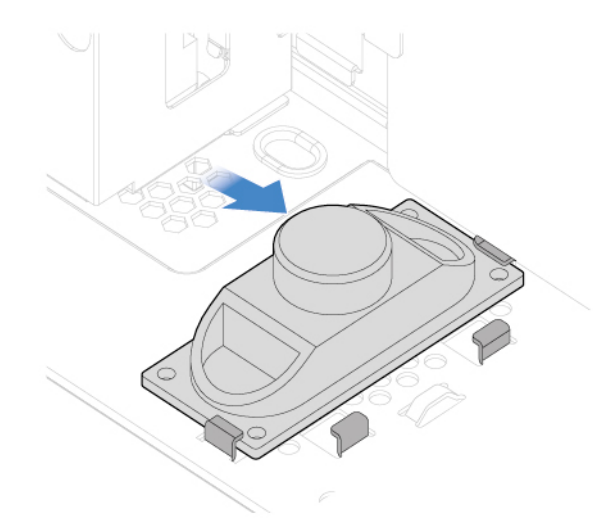

Figure 60. Installation du haut-parleur interne

- 6. Connectez le nouveau haut-parleur interne à la carte mère.
- 7. Réinstallez les pièces retirées. Pour terminer le remplacement, voir [« Fin du remplacement de](#page-59-0) [composants » à la page 55.](#page-59-0)

## <span id="page-44-0"></span>**Remplacement du capteur thermique**

**Attention :** N'ouvrez pas l'ordinateur et ne procédez à aucune réparation avant d'avoir lu et compris les Manuel d'informations sur le produit.

- 1. Retirez le carter de l'ordinateur. Voir [« Retrait du carter de l'ordinateur » à la page 14](#page-18-0).
- 2. Retirez le panneau frontal. Voir [« Remplacement du panneau frontal » à la page 15.](#page-19-0)
- 3. Faites pivoter la baie d'unité vers le haut. Voir [« Pivotement du bloc de baies d'unité vers le haut et le](#page-22-0) [bas » à la page 18](#page-22-0).
- 4. Débranchez le câble du capteur thermique de la carte mère.
- 5. Remplacez le capteur thermique.

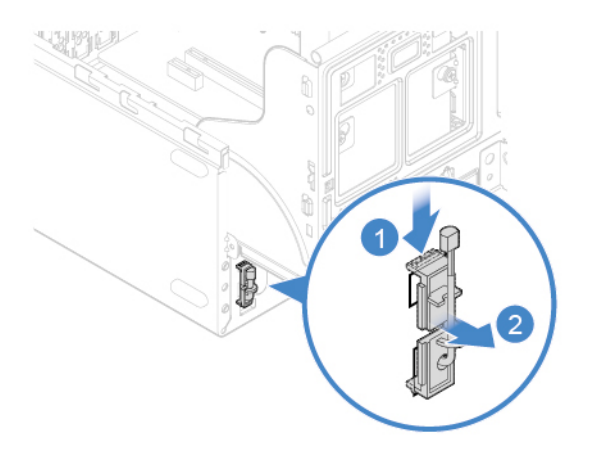

Figure 61. Retrait du capteur thermique

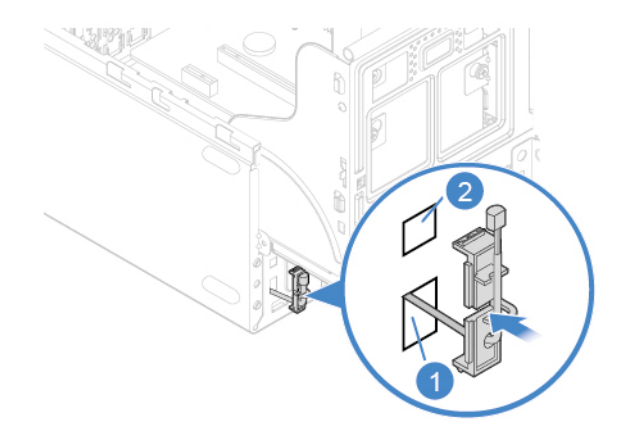

Figure 62. Installation du capteur thermique

- 6. Connectez le câble du nouveau capteur thermique à la carte mère.
- 7. Réinstallez les pièces retirées. Pour terminer le remplacement, voir [« Fin du remplacement de](#page-59-0) [composants » à la page 55](#page-59-0).

## <span id="page-45-0"></span>**Remplacement du ventilateur avant**

**Attention :** N'ouvrez pas l'ordinateur et ne procédez à aucune réparation avant d'avoir lu et compris les Manuel d'informations sur le produit.

- 1. Retirez le carter de l'ordinateur. Voir [« Retrait du carter de l'ordinateur » à la page 14.](#page-18-0)
- 2. Retirez le panneau frontal. Voir [« Remplacement du panneau frontal » à la page 15](#page-19-0).
- 3. Faites pivoter la baie d'unité vers le haut. Voir [« Pivotement du bloc de baies d'unité vers le haut et le](#page-22-0)  [bas » à la page 18](#page-22-0).
- 4. Débranchez le câble du ventilateur avant de la carte mère.
- 5. Remplacez le ventilateur avant.

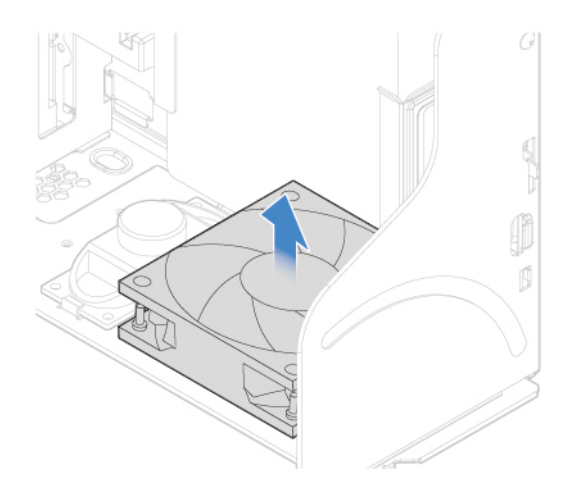

Figure 63. Retrait du ventilateur avant

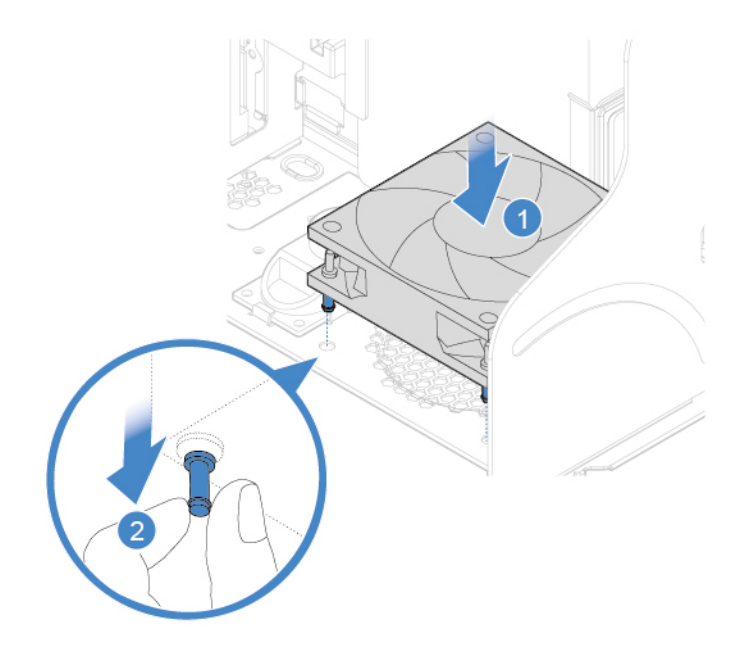

Figure 64. Installation du ventilateur avant

- 6. Connectez le câble du nouveau ventilateur avant à la carte mère.
- 7. Réinstallez les pièces retirées. Pour terminer le remplacement, voir [« Fin du remplacement de](#page-59-0) [composants » à la page 55.](#page-59-0)

## <span id="page-46-0"></span>**Remplacement des antennes Wi-Fi**

**Attention :** N'ouvrez pas l'ordinateur et ne procédez à aucune réparation avant d'avoir lu et compris les Manuel d'informations sur le produit.

- 1. Retirez le carter de l'ordinateur. Voir [« Retrait du carter de l'ordinateur » à la page 14](#page-18-0).
- 2. Retirez le panneau frontal. Voir [« Remplacement du panneau frontal » à la page 15.](#page-19-0)
- 3. Débranchez les câbles d'antenne Wi-Fi de la carte Wi-Fi. Voir [« Remplacement de la carte Wi-Fi » à la](#page-33-0)  [page 29](#page-33-0).
- 4. Pour remplacer les antennes Wi-Fi, reportez-vous aux rubriques suivantes.
	- Antenne Wi-Fi avant

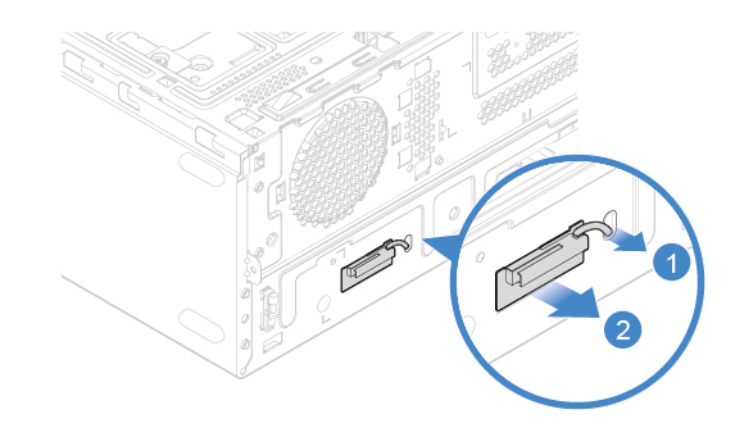

Figure 65. Retrait de l'antenne Wi-Fi avant

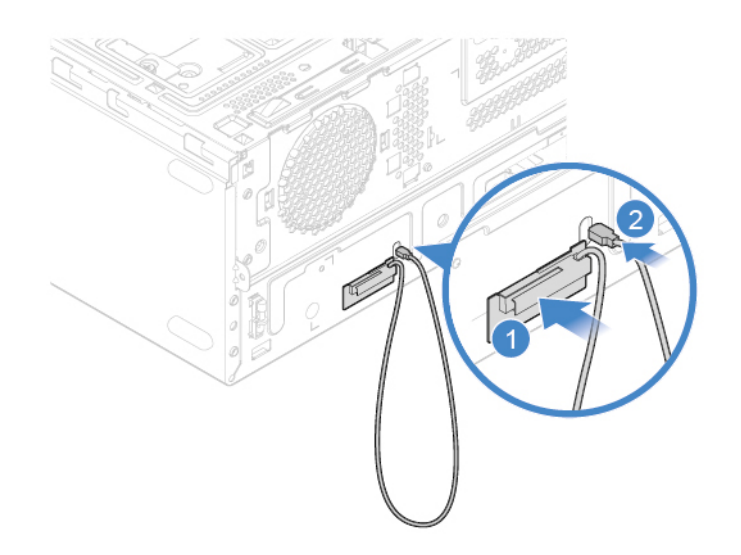

Figure 66. Installation de l'antenne Wi-Fi avant

• Antenne Wi-Fi arrière

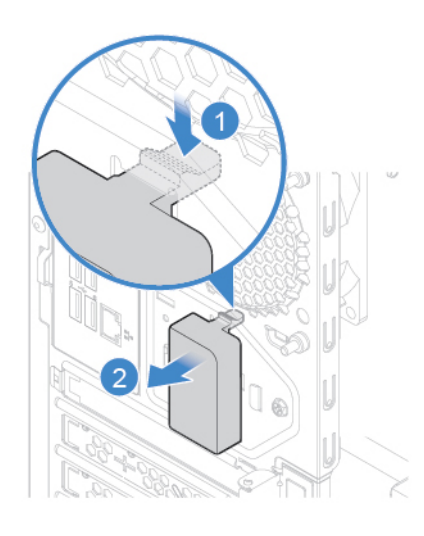

Figure 67. Retrait du carter arrière de l'antenne Wi-Fi

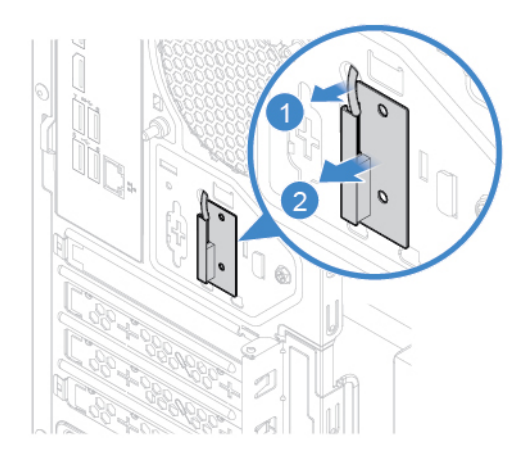

Figure 68. Retrait de l'antenne Wi-Fi arrière

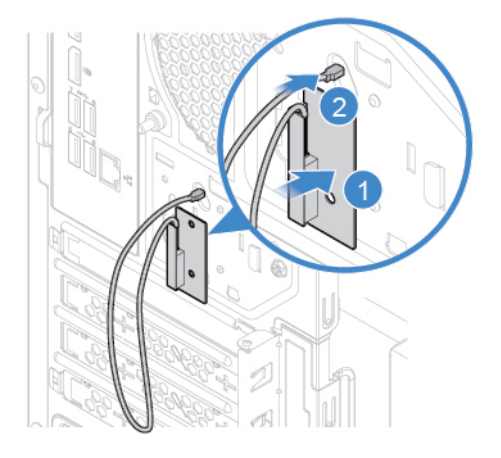

Figure 69. Installation de l'antenne Wi-Fi arrière

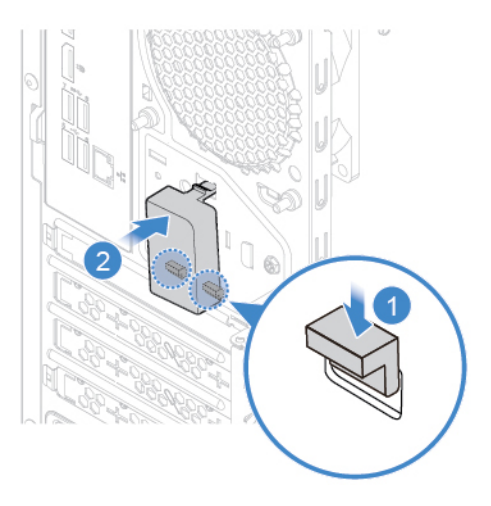

Figure 70. Installation du carter arrière de l'antenne Wi-Fi

- 5. Connectez les nouveaux câbles d'antenne Wi-Fi sur la carte Wi-Fi.
- 6. Réinstallez les pièces retirées. Pour terminer le remplacement, voir [« Fin du remplacement de](#page-59-0) [composants » à la page 55.](#page-59-0)

## <span id="page-48-0"></span>**Remplacement de la carte du bouton d'alimentation**

**Attention :** N'ouvrez pas l'ordinateur et ne procédez à aucune réparation avant d'avoir lu et compris les Manuel d'informations sur le produit.

- 1. Retirez le carter de l'ordinateur. Voir [« Retrait du carter de l'ordinateur » à la page 14](#page-18-0).
- 2. Retirez le panneau frontal. Voir [« Remplacement du panneau frontal » à la page 15.](#page-19-0)
- 3. Débranchez le câble de la carte du bouton d'alimentation connecté à la carte mère.
- 4. Remplacez la carte du bouton d'alimentation.

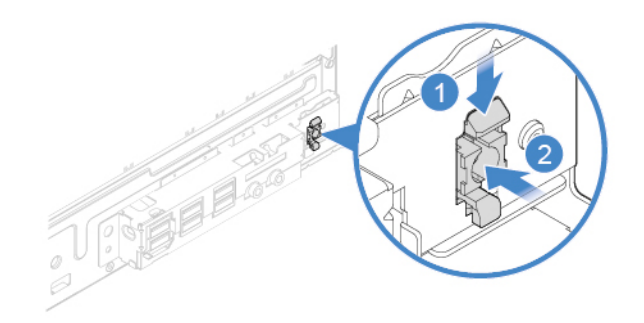

Figure 71. Appuyer sur les taquets

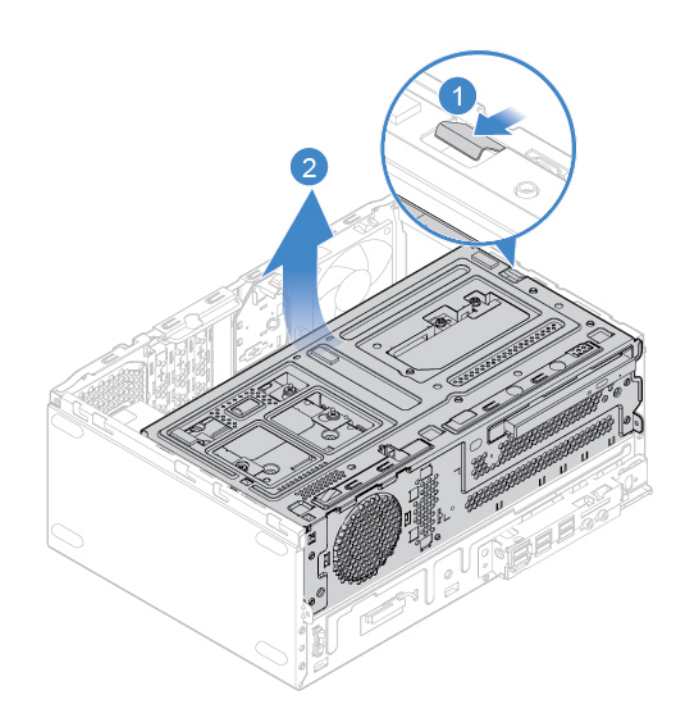

Figure 72. Pivotement de la baie d'unité vers le haut

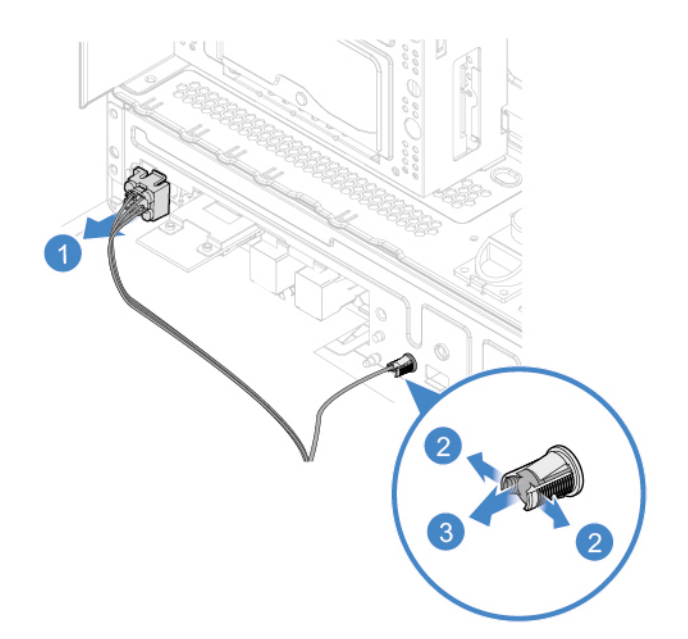

Figure 73. Retrait de la carte du bouton d'alimentation

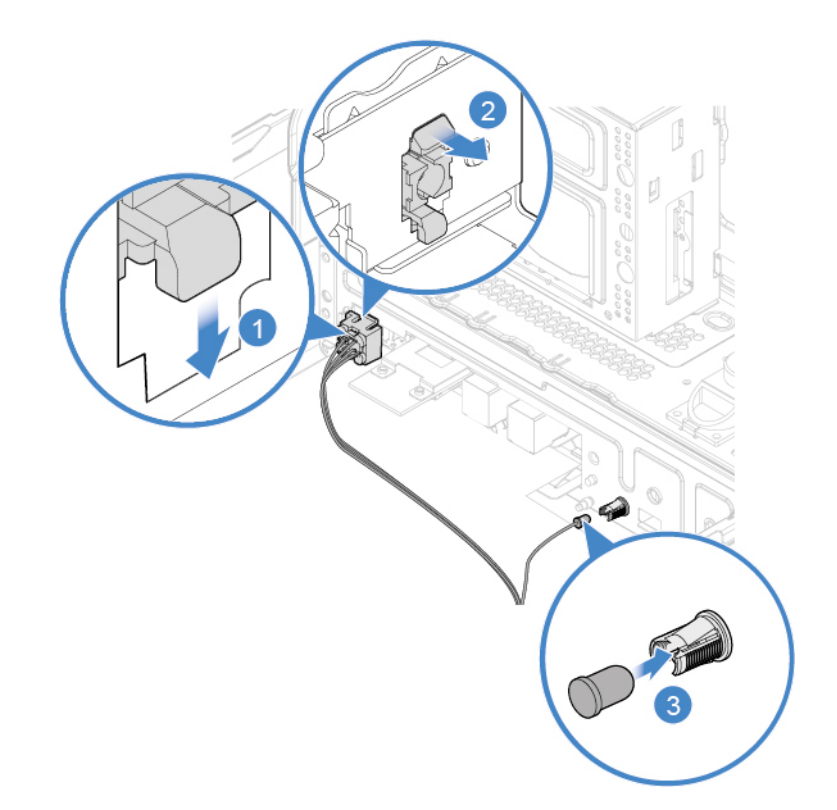

Figure 74. Installation de la carte du bouton d'alimentation

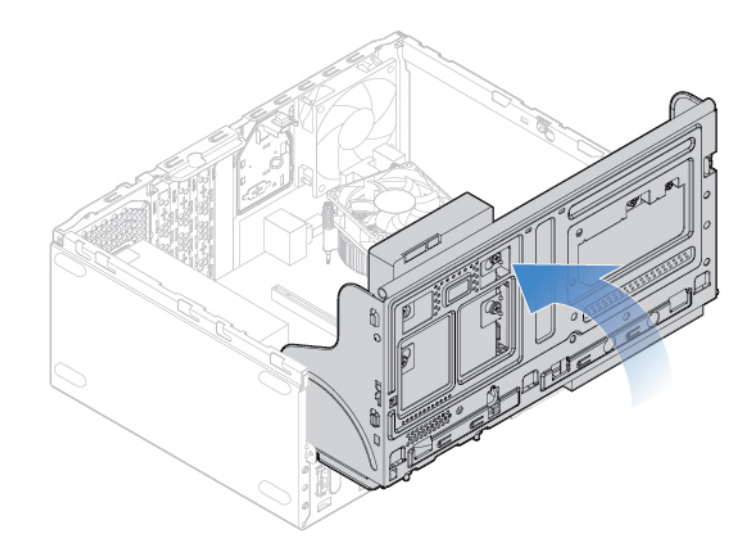

Figure 75. Pivotement du bloc de baies d'unité vers le bas

- 5. Branchez le nouveau câble de la carte du bouton d'alimentation à la carte mère.
- 6. Réinstallez les pièces retirées. Pour terminer le remplacement, voir [« Fin du remplacement de](#page-59-0) [composants » à la page 55](#page-59-0).

## <span id="page-51-0"></span>**Remplacement du lecteur de cartes**

**Attention :** N'ouvrez pas l'ordinateur et ne procédez à aucune réparation avant d'avoir lu et compris les Manuel d'informations sur le produit.

- 1. Retirez le carter de l'ordinateur. Voir [« Retrait du carter de l'ordinateur » à la page 14.](#page-18-0)
- 2. Retirez le panneau frontal. Voir [« Remplacement du panneau frontal » à la page 15](#page-19-0).
- 3. Retirez la carte du bouton d'alimentation. Voir [« Remplacement de la carte du bouton d'alimentation » à](#page-48-0)  [la page 44.](#page-48-0)
- 4. Débranchez le câble du lecteur de cartes de la carte mère.
- 5. Remplacez le lecteur de cartes.

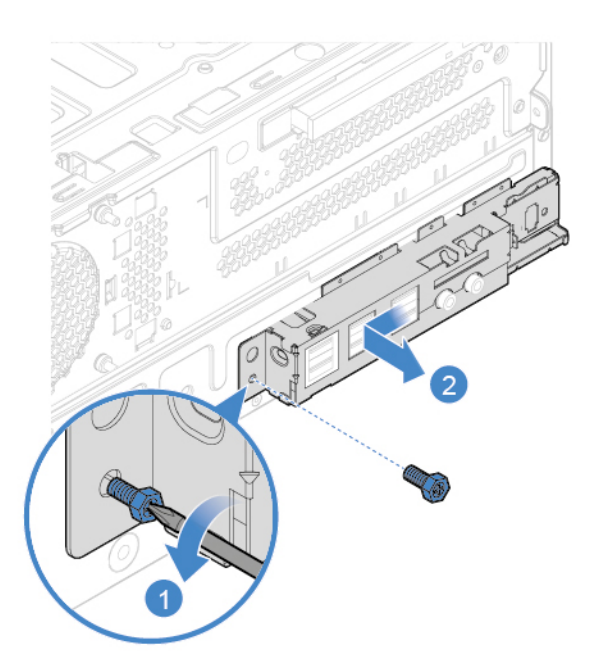

Figure 76. Retrait du support d'E-S avant

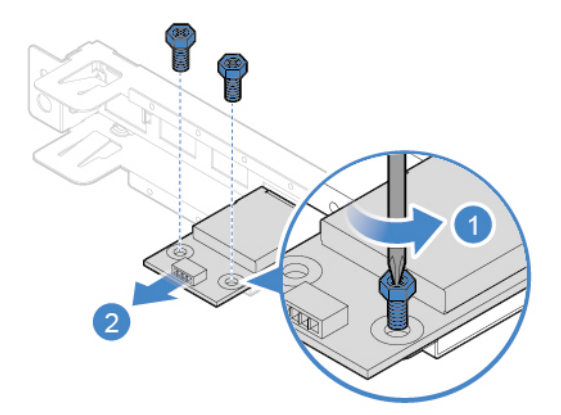

Figure 77. Retrait du lecteur de cartes

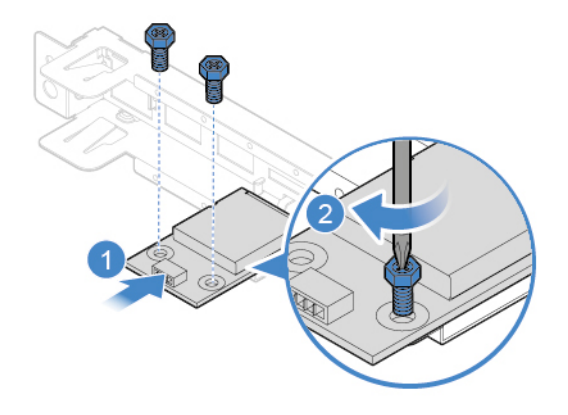

Figure 78. Installation du lecteur de cartes

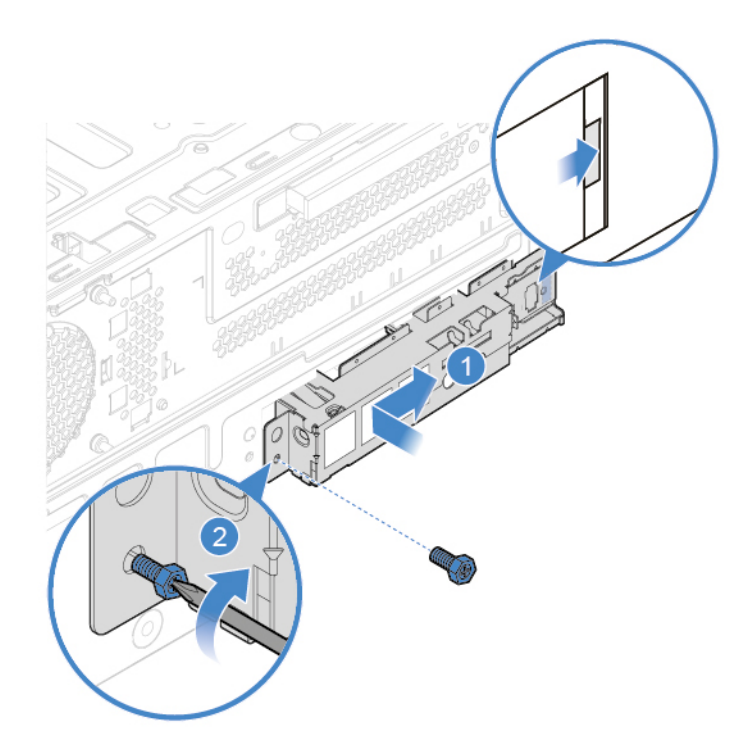

Figure 79. Installation du support d'E-S avant

- 6. Connectez le nouveau câble du lecteur de cartes sur la carte mère.
- 7. Réinstallez les pièces retirées. Pour terminer le remplacement, voir [« Fin du remplacement de](#page-59-0) [composants » à la page 55](#page-59-0).

## <span id="page-53-0"></span>**Remplacement du microprocesseur**

**Attention :** N'ouvrez pas l'ordinateur et ne procédez à aucune réparation avant d'avoir lu et compris les Manuel d'informations sur le produit.

## **ATTENTION :**

#### **Le dissipateur thermique et le microprocesseur peuvent être très chauds. Mettez l'ordinateur hors tension et patientez plusieurs minutes jusqu'à son refroidissement avant d'ouvrir le carter.**

- 1. Retirez le carter de l'ordinateur. Voir [« Retrait du carter de l'ordinateur » à la page 14.](#page-18-0)
- 2. Retirez le panneau frontal. Voir [« Remplacement du panneau frontal » à la page 15](#page-19-0).
- 3. Faites pivoter la baie d'unité vers le haut. Voir [« Pivotement du bloc de baies d'unité vers le haut et le](#page-22-0)  [bas » à la page 18](#page-22-0).
- 4. Retirez le dissipateur thermique et le bloc de ventilation. Voir [« Remplacement du dissipateur thermique](#page-28-0) [et du bloc de ventilation » à la page 24.](#page-28-0)
- 5. Prenez note du cheminement et du branchement des câbles, puis débranchez-les tous de la carte mère. Voir [« Carte mère » à la page 5.](#page-9-0)
- 6. Remplacez le microprocesseur.

#### **Remarques :**

- L'apparence de votre microprocesseur et de son connecteur peut être différente de celle illustrée.
- Vous ne devez manipuler le microprocesseur que par ses bords. Ne touchez pas aux contacts en or situés dans la partie inférieure.

• Faites attention à ne rien faire tomber sur le connecteur du microprocesseur lorsqu'il est exposé. Les broches du connecteur doivent rester aussi propres que possible.

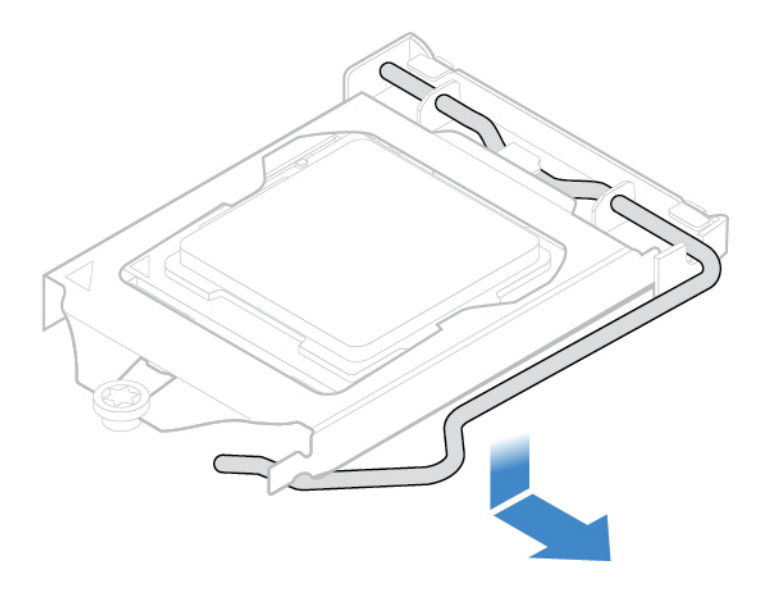

Figure 80. Dégagement de la poignée

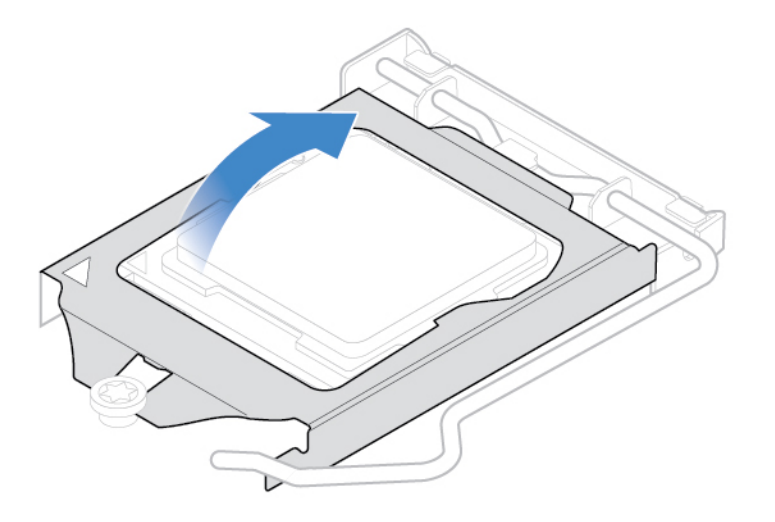

Figure 81. Ouverture du système de retenue

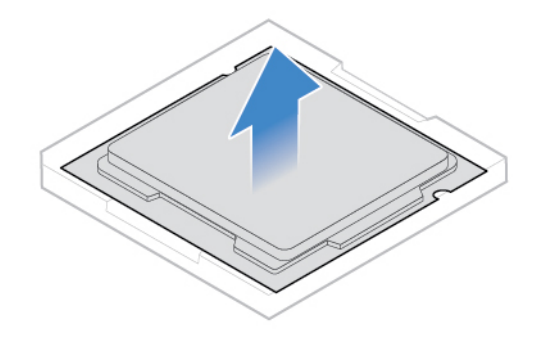

Figure 82. Retrait du microprocesseur

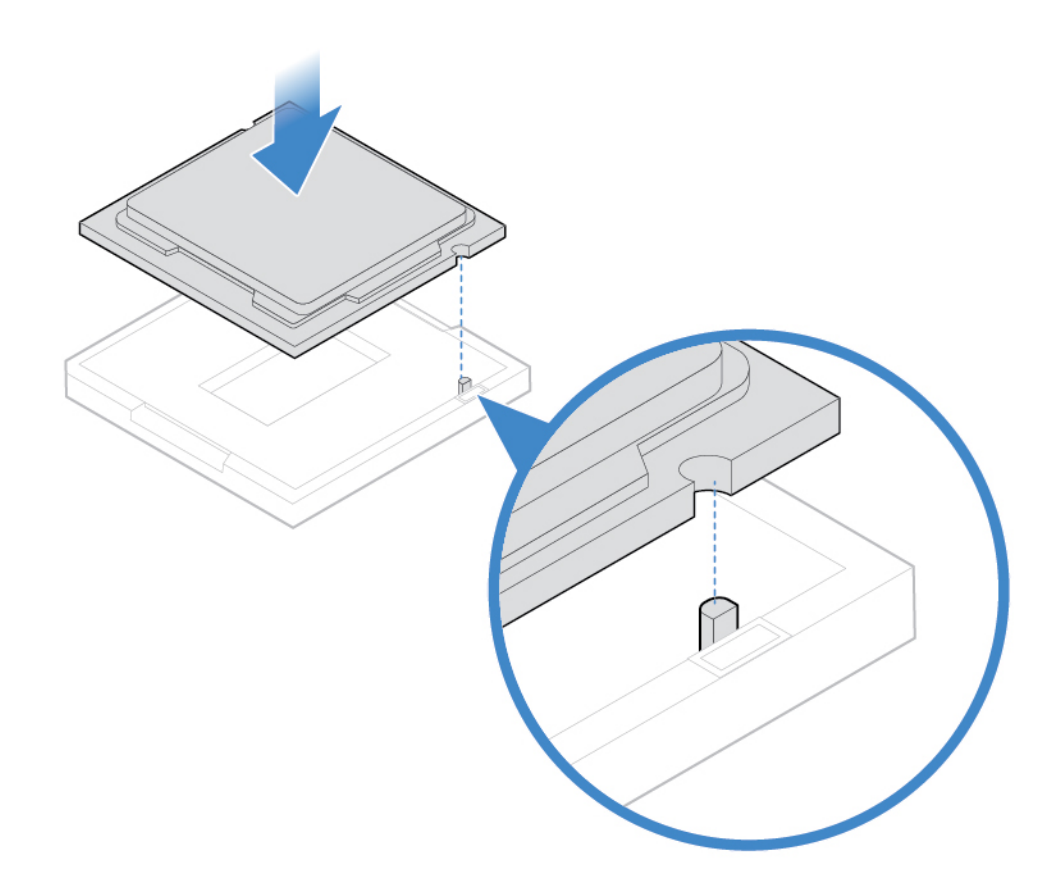

Figure 83. Installation du microprocesseur

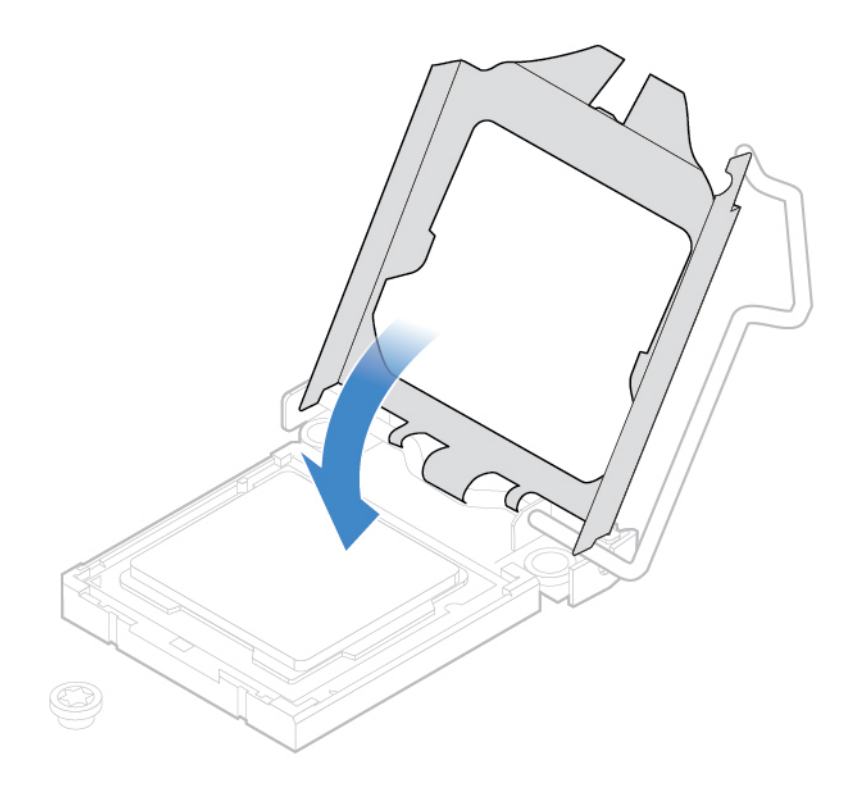

Figure 84. Fermeture du système de retenue

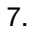

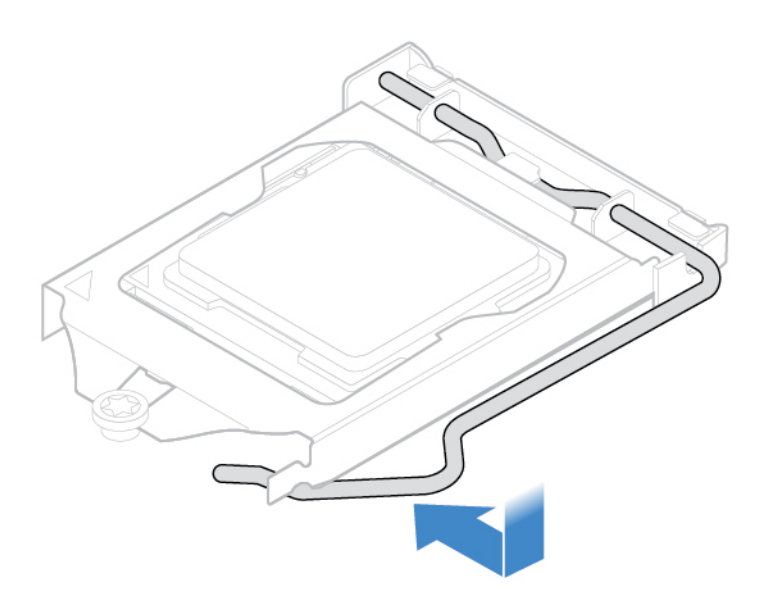

Figure 85. Fixation du système de retenue avec la poignée

- 8. Positionnez tous les câbles que vous avez débranchés de la carte mère, puis rebranchez-les sur la carte mère.
- 9. Réinstallez les pièces retirées. Pour terminer le remplacement, voir [« Fin du remplacement de](#page-59-0) [composants » à la page 55.](#page-59-0)

## <span id="page-57-0"></span>**Remplacement du ventilateur arrière**

**Attention :** N'ouvrez pas l'ordinateur et ne procédez à aucune réparation avant d'avoir lu et compris les Manuel d'informations sur le produit.

- 1. Retirez le carter de l'ordinateur. Voir [« Retrait du carter de l'ordinateur » à la page 14.](#page-18-0)
- 2. Retirez le panneau frontal. Voir [« Remplacement du panneau frontal » à la page 15](#page-19-0).
- 3. Faites pivoter la baie d'unité vers le haut. Voir [« Pivotement du bloc de baies d'unité vers le haut et le](#page-22-0)  [bas » à la page 18](#page-22-0).
- 4. Débranchez le câble du ventilation arrière de la carte mère.
- 5. Remplacez le ventilateur arrière.

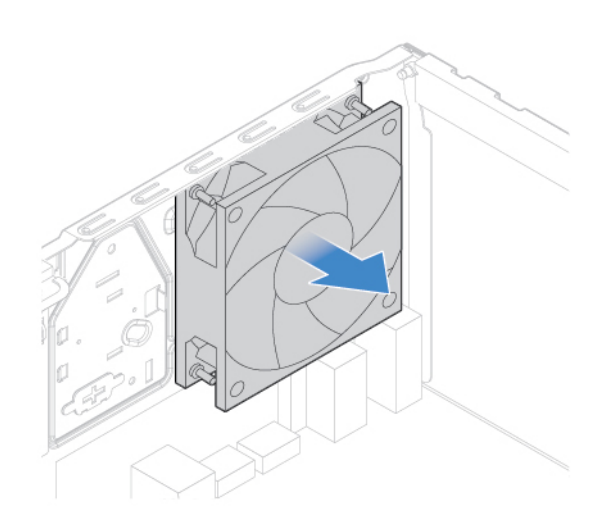

Figure 86. Retrait du ventilateur arrière

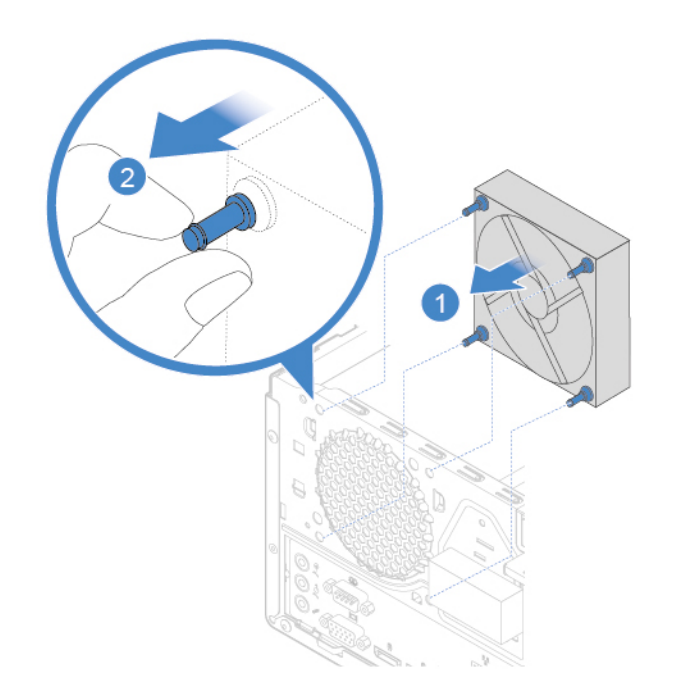

Figure 87. Installation du ventilateur arrière

- 6. Connectez le câble du nouveau ventilateur arrière à la carte mère.
- <span id="page-58-0"></span>7. Réinstallez les pièces retirées. Pour terminer le remplacement, voir [« Fin du remplacement de](#page-59-0) [composants » à la page 55.](#page-59-0)

## **Remplacement de la carte mère**

**Attention :** N'ouvrez pas l'ordinateur et ne procédez à aucune réparation avant d'avoir lu et compris les Manuel d'informations sur le produit.

- 1. Retirez le carter de l'ordinateur. Voir [« Retrait du carter de l'ordinateur » à la page 14](#page-18-0).
- 2. Retirez le panneau frontal. Voir [« Remplacement du panneau frontal » à la page 15.](#page-19-0)
- 3. Retirez le support d'E-S avant et le lecteur de cartes. Voir [« Remplacement du lecteur de cartes » à la](#page-51-0) [page 47](#page-51-0).
- 4. Faites pivoter la baie d'unité vers le haut. Voir [« Pivotement du bloc de baies d'unité vers le haut et le](#page-22-0) [bas » à la page 18](#page-22-0).
- 5. Retirez tous les modules de mémoire. Voir [« Remplacement d'un module de mémoire » à la page 22](#page-26-0).
- 6. Retirez le dissipateur thermique et le bloc de ventilation. Voir [« Remplacement du dissipateur thermique](#page-28-0)  [et du bloc de ventilation » à la page 24.](#page-28-0)
- 7. Retirez le microprocesseur. Voir [« Remplacement du microprocesseur » à la page 49.](#page-53-0)
- 8. Retirez toutes les cartes PCI Express. Voir [« Remplacement d'une carte PCI Express » à la page 28](#page-32-0).
- 9. Retirez la carte Wi-Fi. Voir [« Remplacement de la carte Wi-Fi » à la page 29.](#page-33-0)
- 10. Retirez le disque SSD M.2. Voir [« Remplacement du disque SSD M.2 » à la page 33.](#page-37-0)
- 11. Prenez note du cheminement et du branchement des câbles, puis débranchez-les tous de la carte mère. Voir [« Carte mère » à la page 5.](#page-9-0)
- 12. Remplacez la carte mère.

#### **Remarques :**

- Les numéros indiqués dans l'image suivante indiquent les emplacements des vis et non pas un ordre spécifiques pour le retrait et la réinstallation de ces derniers.
- Saisissez avec précaution la carte mère par les bords.
- La carte mère défectueuse doit être renvoyée avec le cache de connecteur pour protéger les broches pendant l'expédition et la manutention.

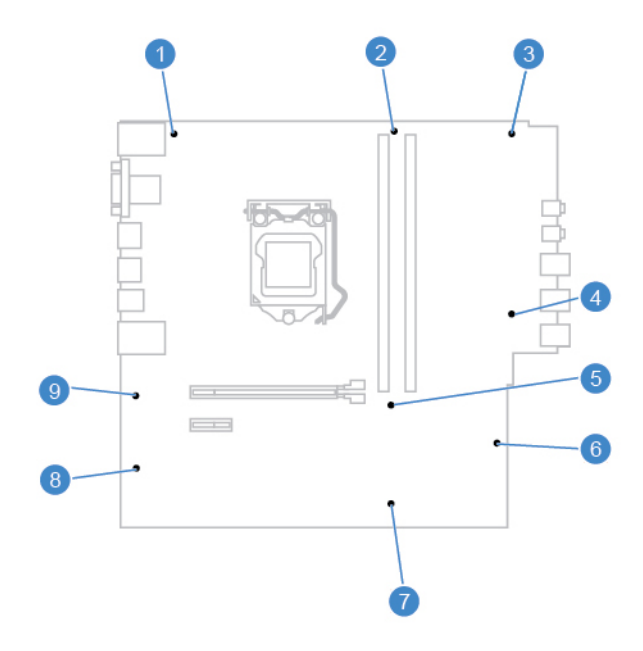

- 13. Acheminez et branchez tous les câbles sur la nouvelle carte mère.
- <span id="page-59-0"></span>14. Réinstallez les pièces retirées. Pour terminer le remplacement, voir [« Fin du remplacement de](#page-59-0) [composants » à la page 55](#page-59-0).

## **Fin du remplacement de composants**

Une fois tous les composants installés ou remplacés, remettez en place le carter de l'ordinateur, puis reconnectez les câbles.

Pour remettre en place le carter de l'ordinateur et reconnecter les câbles, procédez comme suit :

- 1. Vérifiez que tous les composants ont été remontés correctement et que vous n'avez pas oublié d'outils ou de vis à l'intérieur de l'ordinateur.
- 2. Assurez-vous que les câbles sont correctement positionnés avant de réinstaller le carter. Veillez à éloigner les câbles et les cordons des charnières et des panneaux latéraux du boîtier de l'ordinateur afin d'éviter toute gêne lors de la remise en place du carter.
- 3. Remettez le carter de l'ordinateur en place.

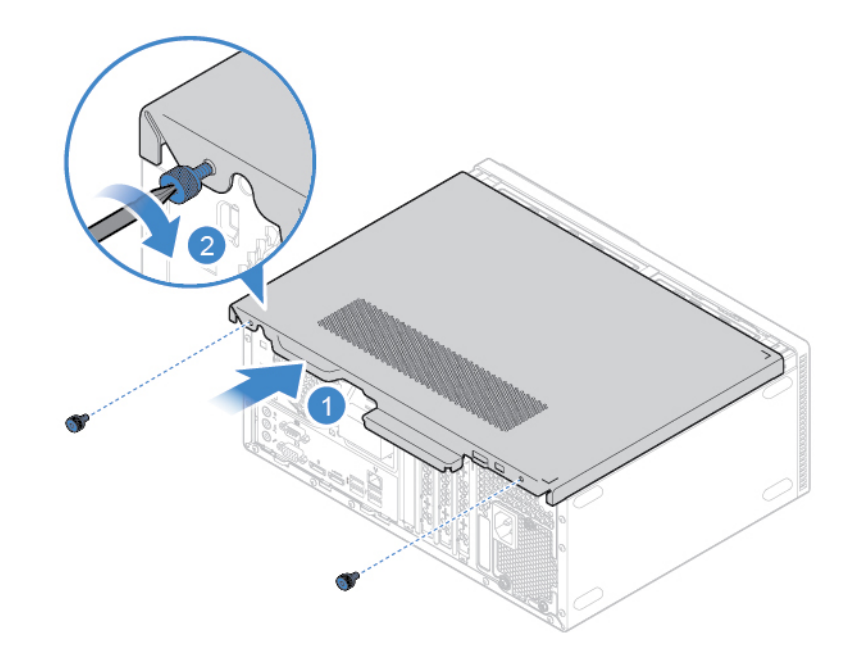

Figure 88. Remise en place du carter de l'ordinateur

- 4. Placez l'ordinateur en position verticale.
- 5. Si un dispositif de verrouillage est disponible, utilisez-le pour verrouiller l'ordinateur. Voir « Verrouillage de l'ordinateur ».
- 6. Rebranchez les câbles et les cordons d'alimentation externes aux connecteurs de l'ordinateur correspondants.

## <span id="page-61-0"></span>**Annexe A. Notices**

Ce document peut contenir des informations ou des références concernant certains produits, logiciels ou services Lenovo non annoncés dans ce pays. Pour plus de détails, référez-vous aux documents d'annonce disponibles dans votre pays, ou adressez-vous à votre partenaire commercial Lenovo. Toute référence à un produit, logiciel ou service Lenovo n'implique pas que seul ce produit, logiciel ou service puisse être utilisé. Tout autre élément fonctionnellement équivalent peut être utilisé, s'il n'enfreint aucun droit de Lenovo. Il est de la responsabilité de l'utilisateur d'évaluer et de vérifier lui-même les installations et applications réalisées avec des produits, logiciels ou services non expressément référencés par Lenovo.

Lenovo peut détenir des brevets ou des demandes de brevet couvrant les produits mentionnés dans ce document. La remise de ce document ne vous donne aucun droit de licence sur ces brevets ou demandes de brevet. Si vous désirez recevoir des informations concernant l'acquisition de licences, veuillez en faire la demande par écrit à l'adresse suivante :

Lenovo (United States), Inc. 1009 Think Place - Building One Morrisville, NC 27560 U.S.A. Attention: Lenovo Director of Licensing

LE PRESENT DOCUMENT EST LIVRE « EN L'ETAT ». LENOVO DECLINE TOUTE RESPONSABILITE, EXPLICITE OU IMPLICITE, RELATIVE AUX INFORMATIONS QUI Y SONT CONTENUES, Y COMPRIS EN CE QUI CONCERNE LES GARANTIES DE NON-CONTREFACON, DE VALEUR MARCHANDE OU D'ADAPTATION A VOS BESOINS. Certaines juridictions n'autorisent pas l'exclusion des garanties implicites, auquel cas l'exclusion ci-dessus ne vous sera pas applicable.

Ce document peut contenir des inexactitudes ou des coquilles. Il est mis à jour périodiquement. Chaque nouvelle édition inclut les mises à jour. Lenovo peut modifier et/ou améliorer sans préavis les produits et programmes décrits dans ce document.

Les produits décrits dans ce document ne sont pas conçus pour être implantés ou utilisés dans un environnement où un dysfonctionnement pourrait entraîner des dommages corporels ou le décès de personnes. Les informations contenues dans ce document n'affectent ni ne modifient les garanties ou les spécifications des produits Lenovo. Rien dans ce document ne doit être considéré comme une licence ou une garantie explicite ou implicite en matière de droits de propriété intellectuelle de Lenovo ou de tiers. Toutes les informations contenues dans ce document ont été obtenues dans des environnements spécifiques et sont présentées en tant qu'illustration. Les résultats peuvent varier selon l'environnement d'exploitation utilisé.

Lenovo pourra utiliser ou diffuser, de toute manière qu'elle jugera appropriée et sans aucune obligation de sa part, tout ou partie des informations qui lui seront fournies.

Les références à des sites Web non Lenovo sont fournies à titre d'information uniquement et n'impliquent en aucun cas une adhésion aux données qu'ils contiennent. Les éléments figurant sur ces sites Web ne font pas partie des éléments de ce produit Lenovo et l'utilisation de ces sites relève de votre seule responsabilité.

Les données de performance indiquées dans ce document ont été déterminées dans un environnement contrôlé. Par conséquent, les résultats peuvent varier de manière significative selon l'environnement d'exploitation utilisé. Certaines mesures évaluées sur des systèmes en cours de développement ne sont pas garanties sur tous les systèmes disponibles. En outre, elles peuvent résulter d'extrapolations. Les résultats peuvent donc varier. Il incombe aux utilisateurs de ce document de vérifier si ces données sont applicables à leur environnement d'exploitation.

## <span id="page-63-0"></span>**Annexe B. Marques**

LENOVO et le logo LENOVO sont des marques de Lenovo. Mini DisplayPort (mDP) et DisplayPort sont des marques du groupe Video Electronics Standards Association. Les termes HDMI et HDMI High-Definition Multimedia Interface sont des marques déposées de HDMI Licensing LLC aux Etats-Unis et dans d'autres pays. Toutes les autres marques sont la propriété de leurs propriétaires respectifs. © 2019 Lenovo.

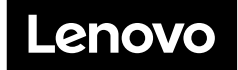